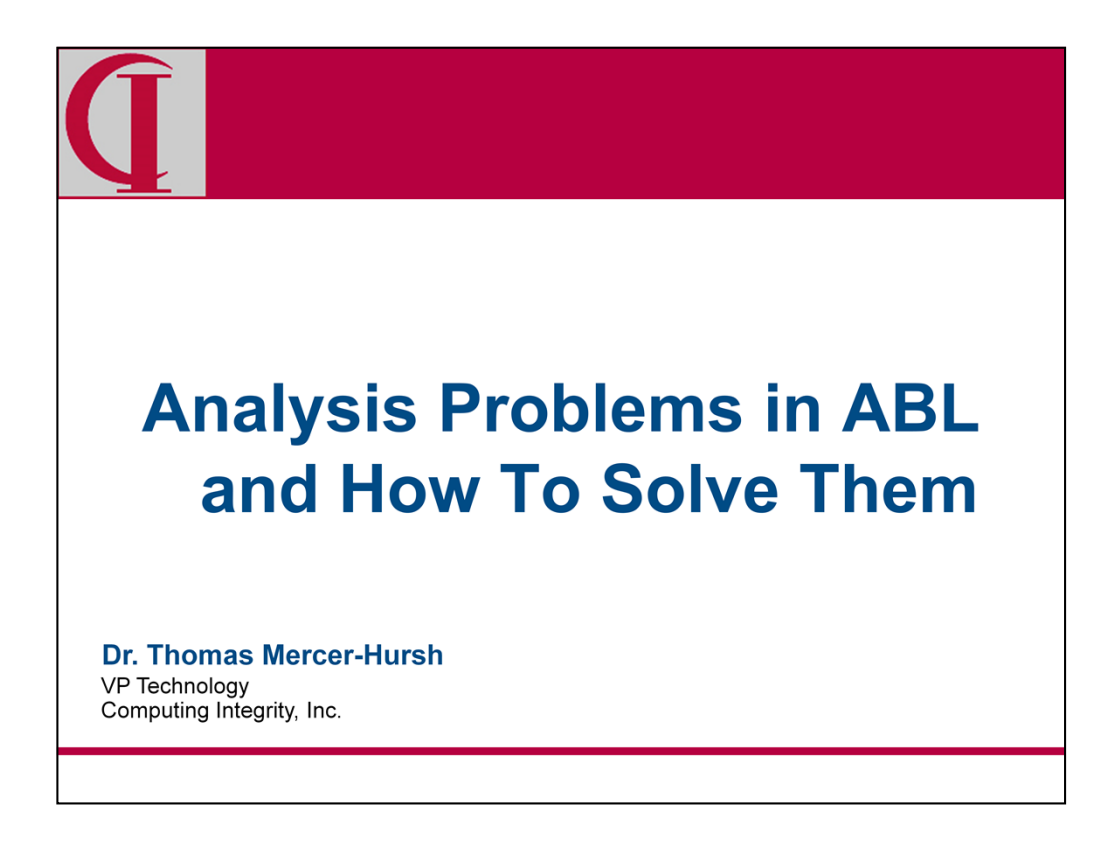

Let me begin by introducing myself. I began working with Progress in 1984 and I have been a Progress Application Partner since 1986. For many years I was the architect and chief developer for our ERP application. In recent years, I have refocused on the problems of transforming and modernizing legacy ABL applications. To transform an application, one must first understand the application. That, and a long history of modifying existing systems is the background for today's presentation.

We are going to cover a lot of ground today. This means that I am going to point to a lot of possibilities and try to give you an idea of how it might be useful to you, but I'm not going to go into detail on any one tool. Hopefully, I can make you aware of what is possible and you can apply this to your own work.

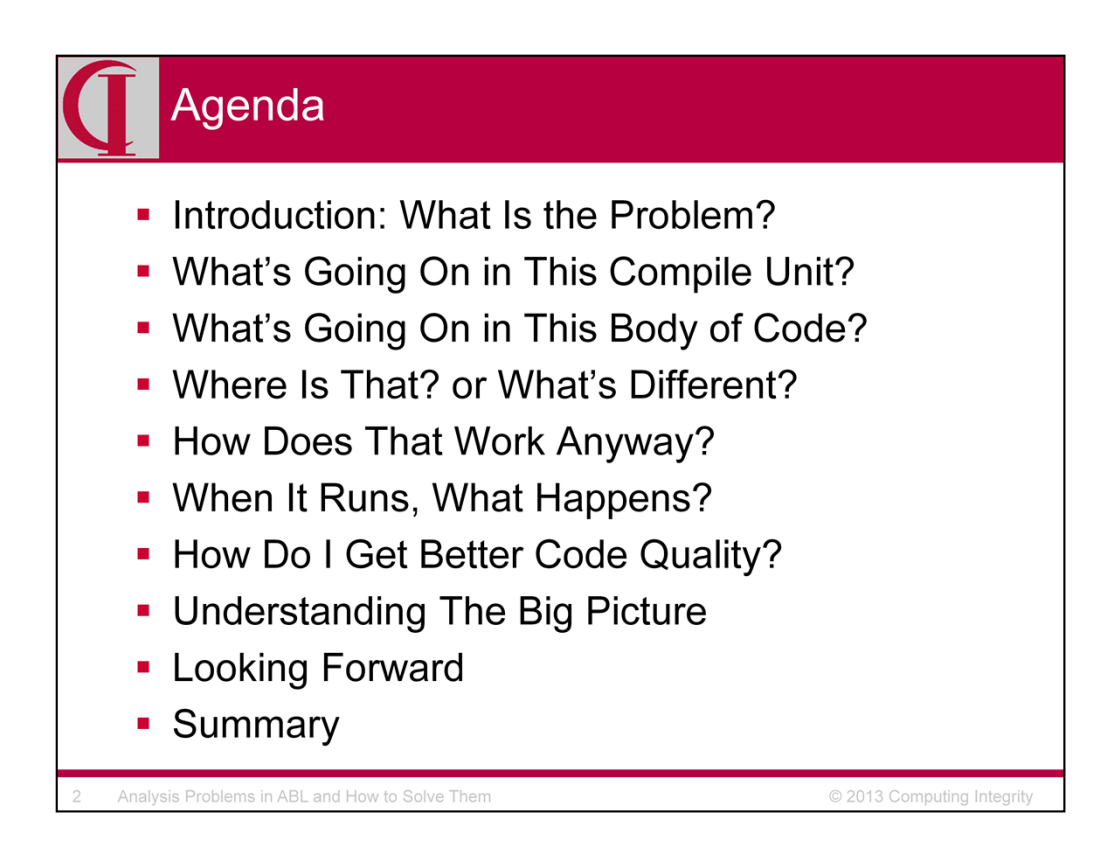

So, here's our agenda for today. First we are going to talk a bit about the problem and why it is important and then we are going to go through some broad categories of analysis problems and what tools there are to solve them.

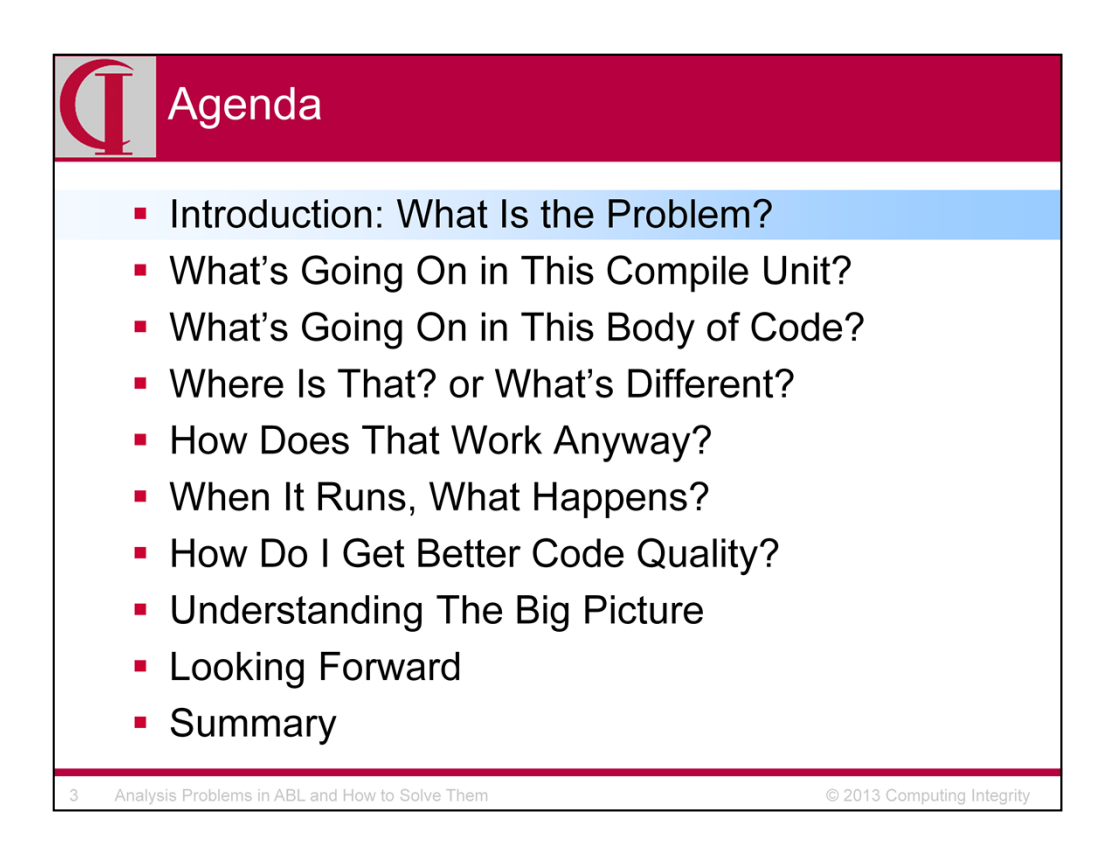

First, let's talk a little about why analysis is important.

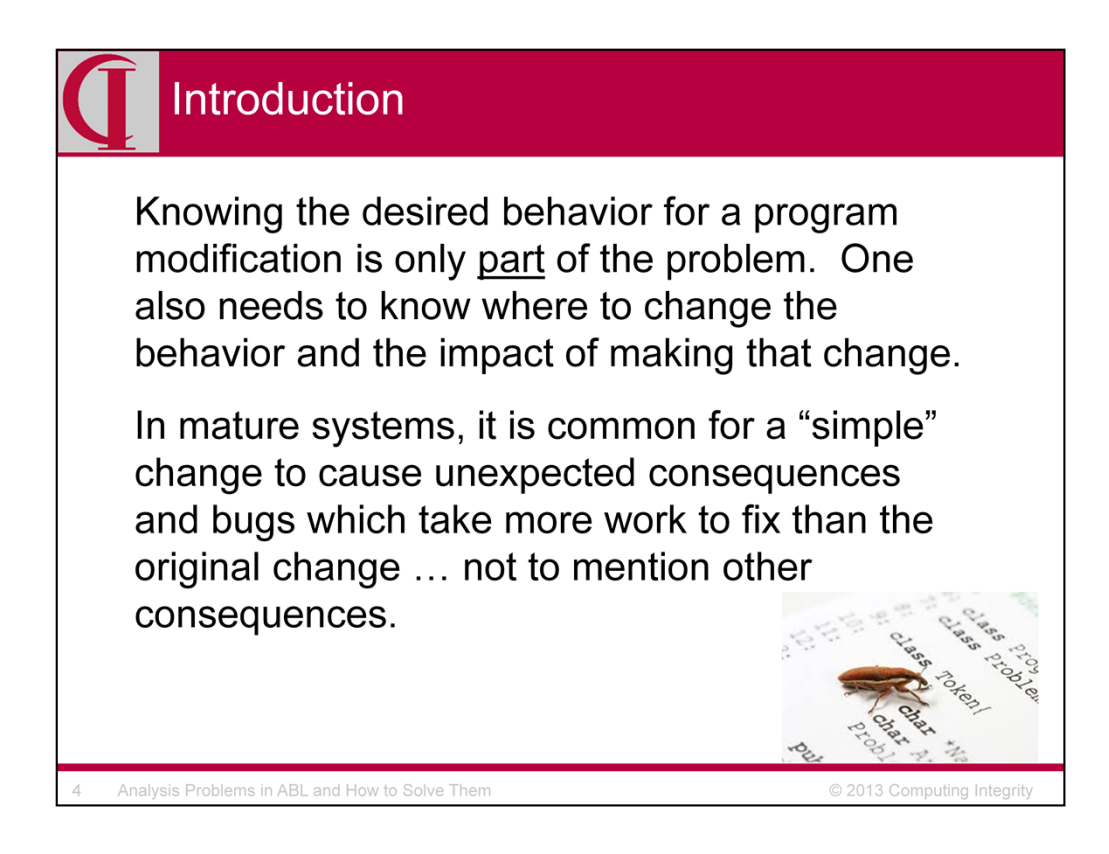

Knowing the desired behavior for a program modification is only part of the problem. One also needs to know where to change the behavior and the impact of making that change.

In mature systems, it is common for a "simple" change to cause unexpected consequences which take more work to fix than the original change … not to mention other consequences.

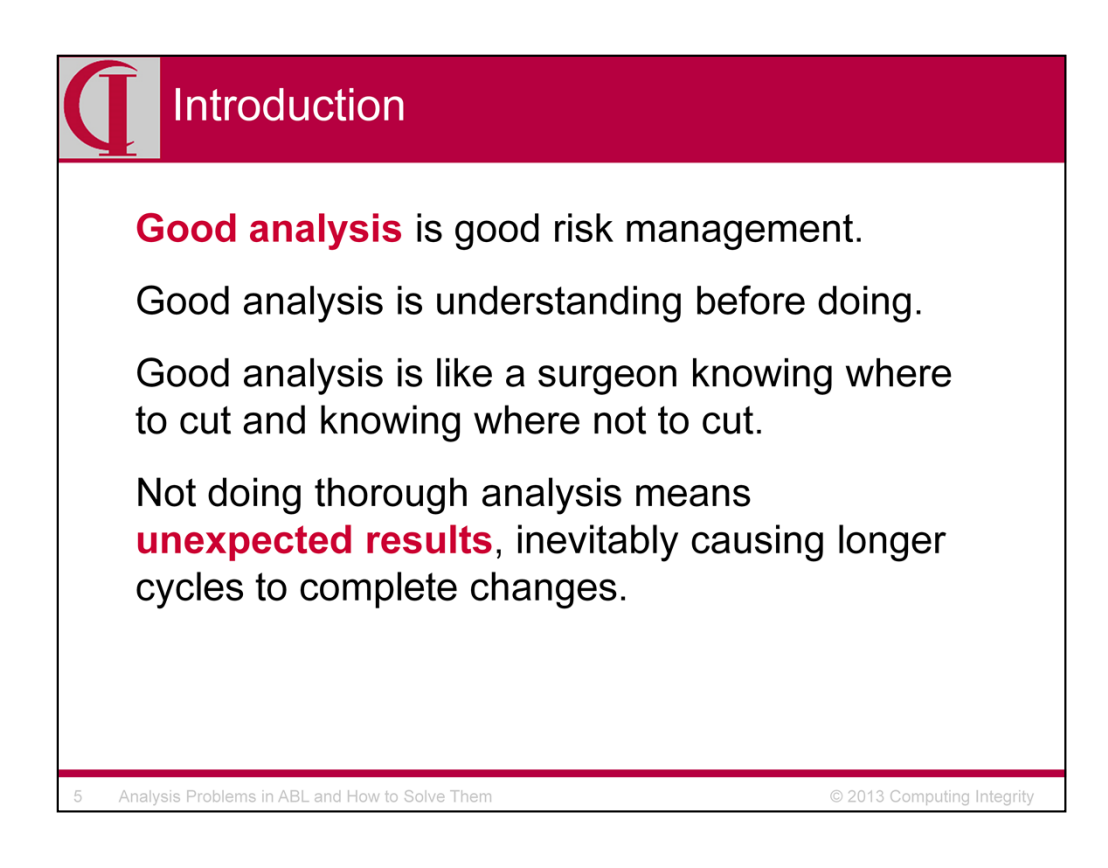

Good analysis is good risk management.

Good analysis is like a surgeon knowing where to cut and knowing where not to cut.

Good analysis is understanding before doing.

Not doing thorough analysis can mean unexpected results and much longer cycles to complete changes.

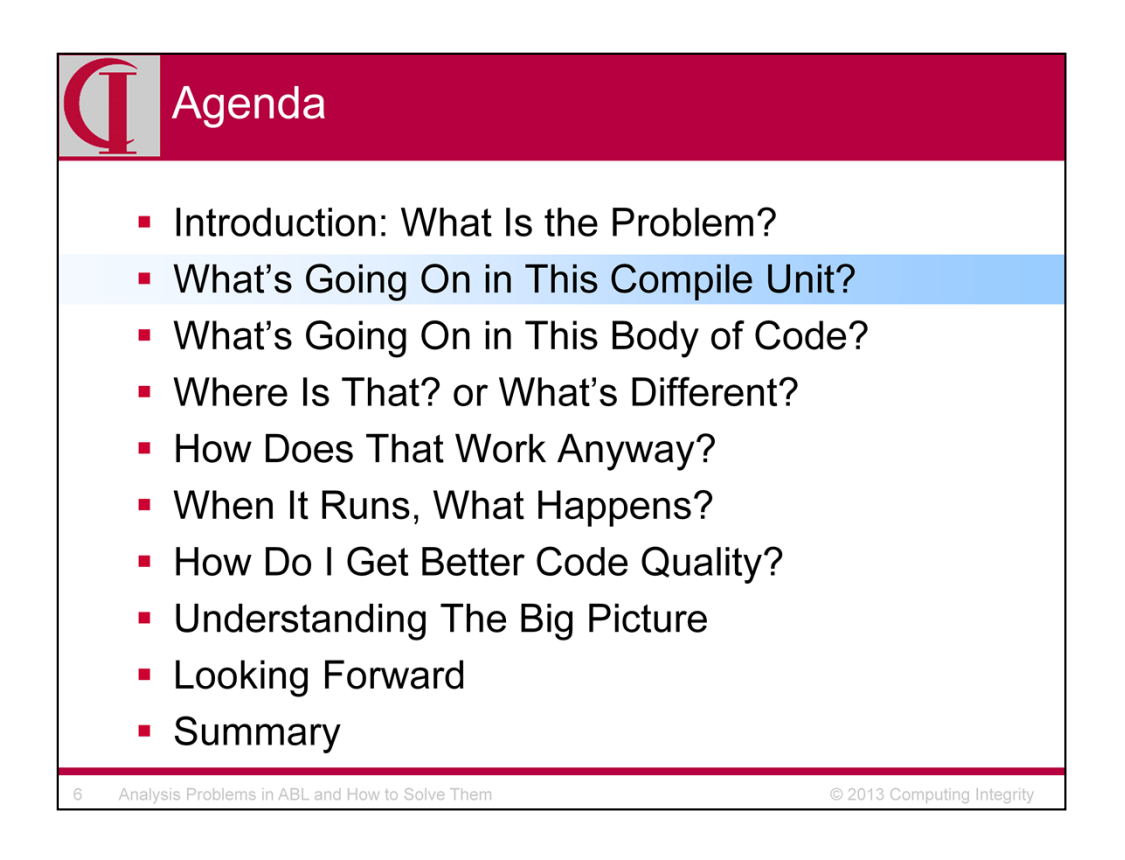

The simplest analysis problem in ABL is finding out basic information about a specific compile unit which it the current focus of attention.

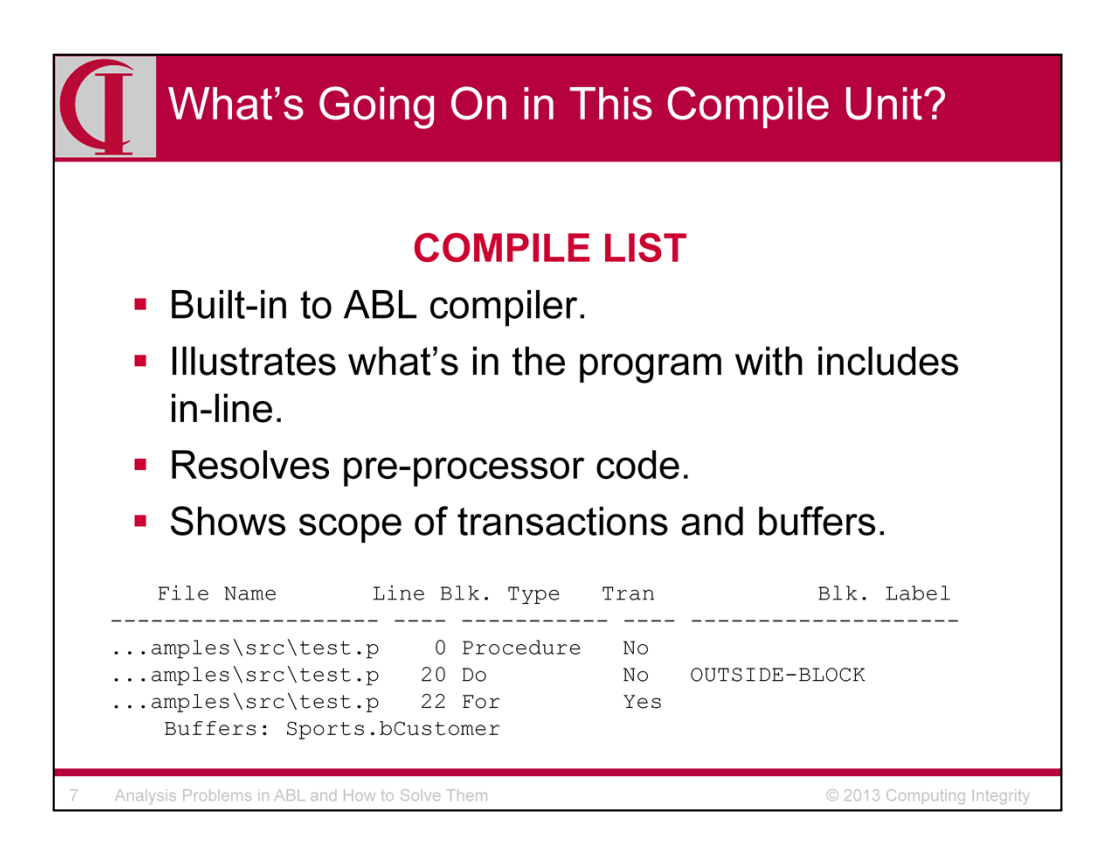

# **COMPILE LIST**

Built-in to ABL compiler

Illustrates what's in the program with includes in-line

Resolves pre-processor code (i.e. code which is evaluated before compile, e.g. operating system dependent code)

Shows scope of transactions and buffers

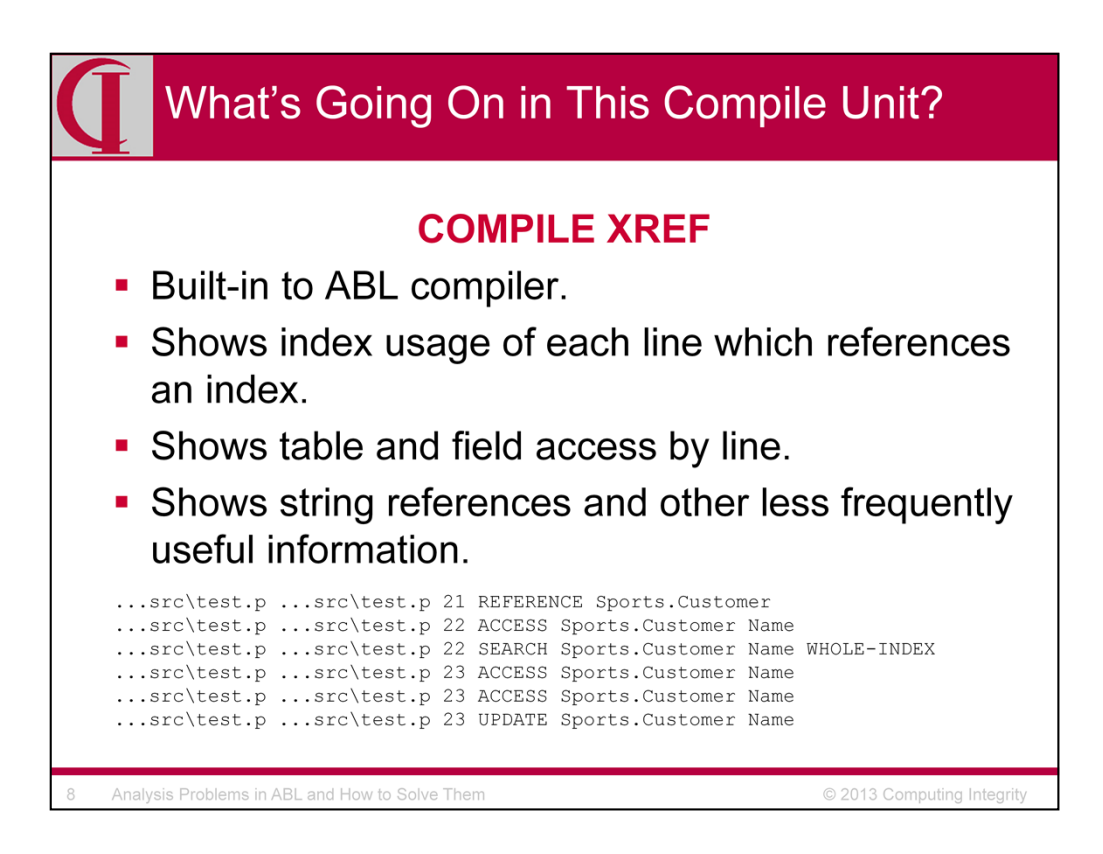

#### **COMPILE XREF**

Built-in to ABL compiler.

Shows index usage of each line which references an index.

Shows table and field access by line.

Shows string references and other less frequently useful information.

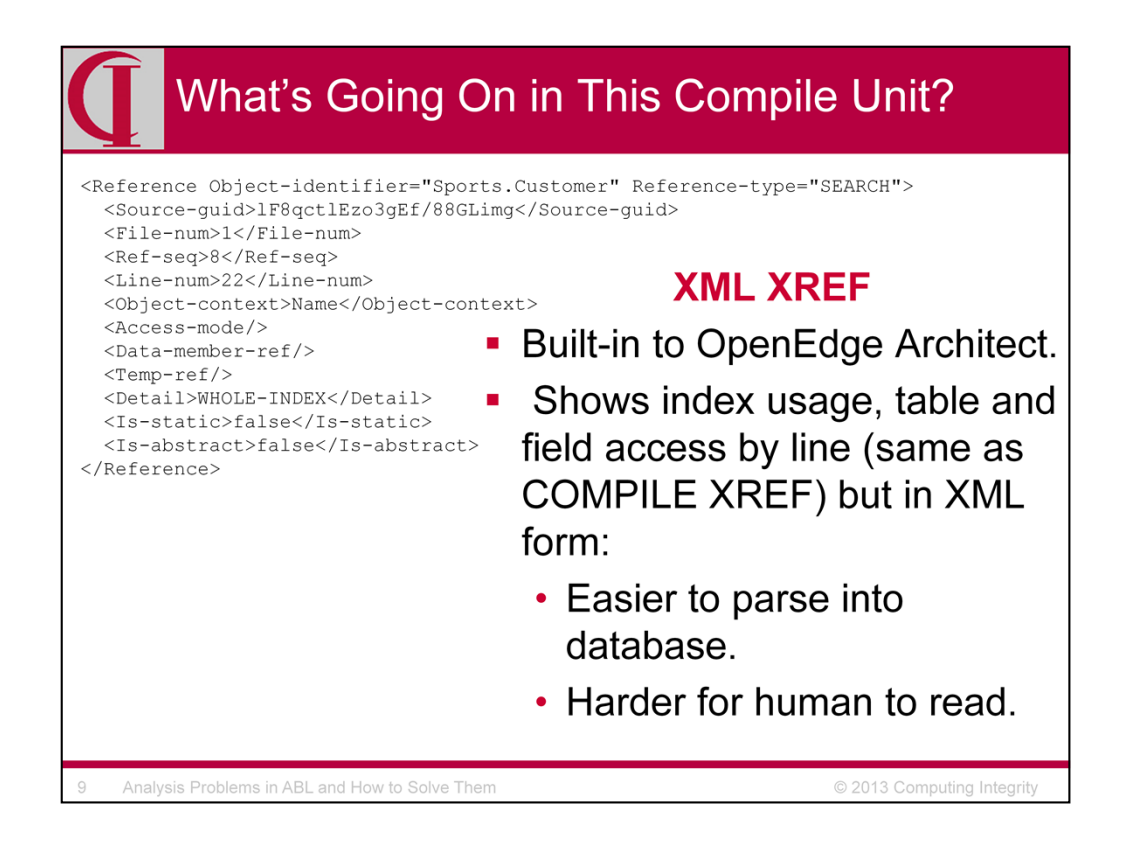

# **XML XREF in OpenEdge Architect**

Shows index usage, table and field access by line (same as COMPILE XREF) but in XML form:

Easier to parse into database

Harder for human to read

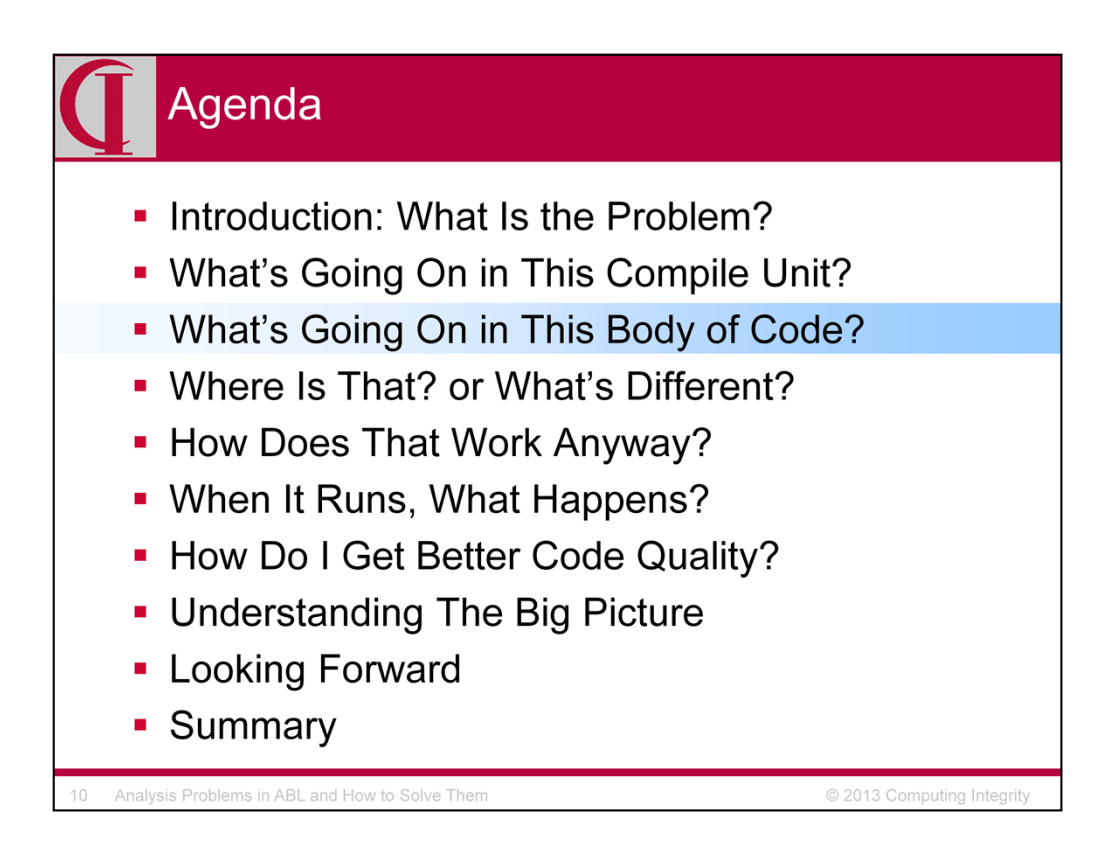

In addition to wanting to know about a single compile unit, one often wants to know about bigger issues like where a particular table or routine is accessed throughout the code base, e.g., when one needs to make a change and wants to see the impact.

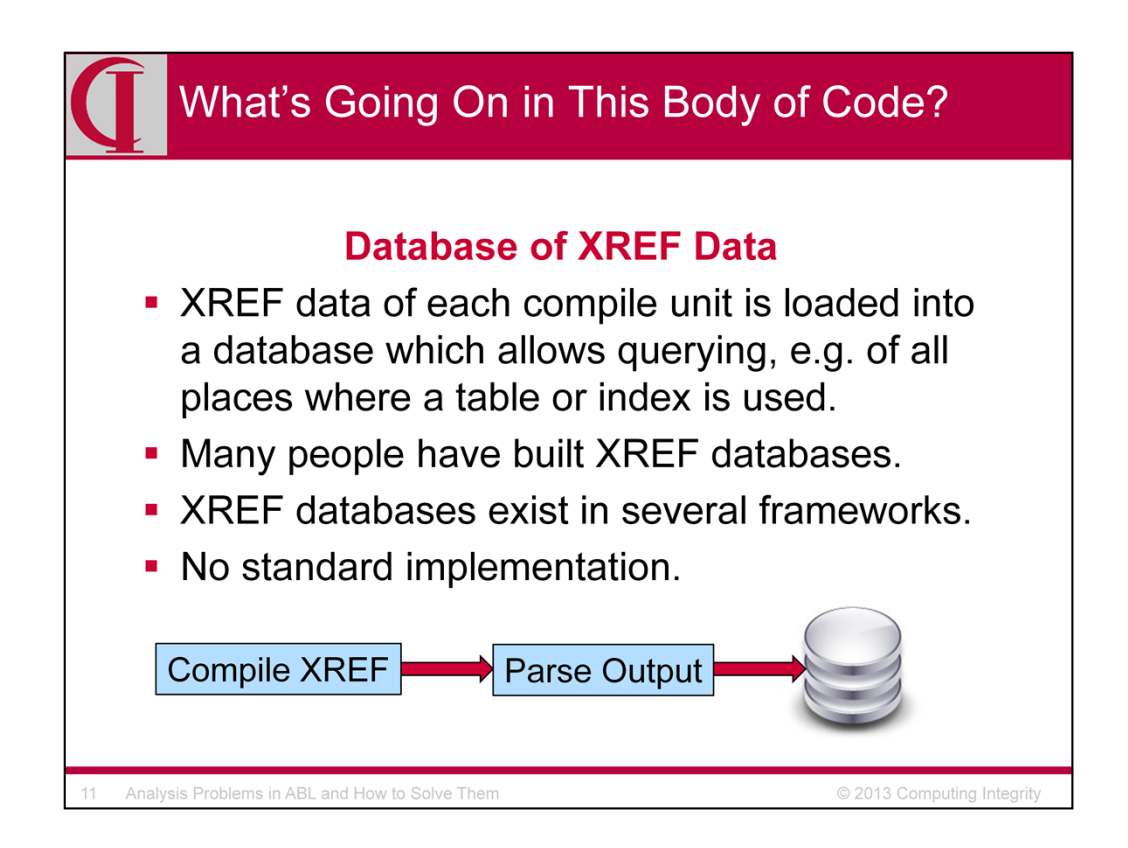

### **Database of XREF Data**

•XREF data of each compile unit is loaded into a database which allows querying, e.g. of all places where a table or index is used.

•Many people have built XREF databases.

•XREF databases exist in several frameworks.

•No standard implementation.

•I am currently working on an open source offering in this area.

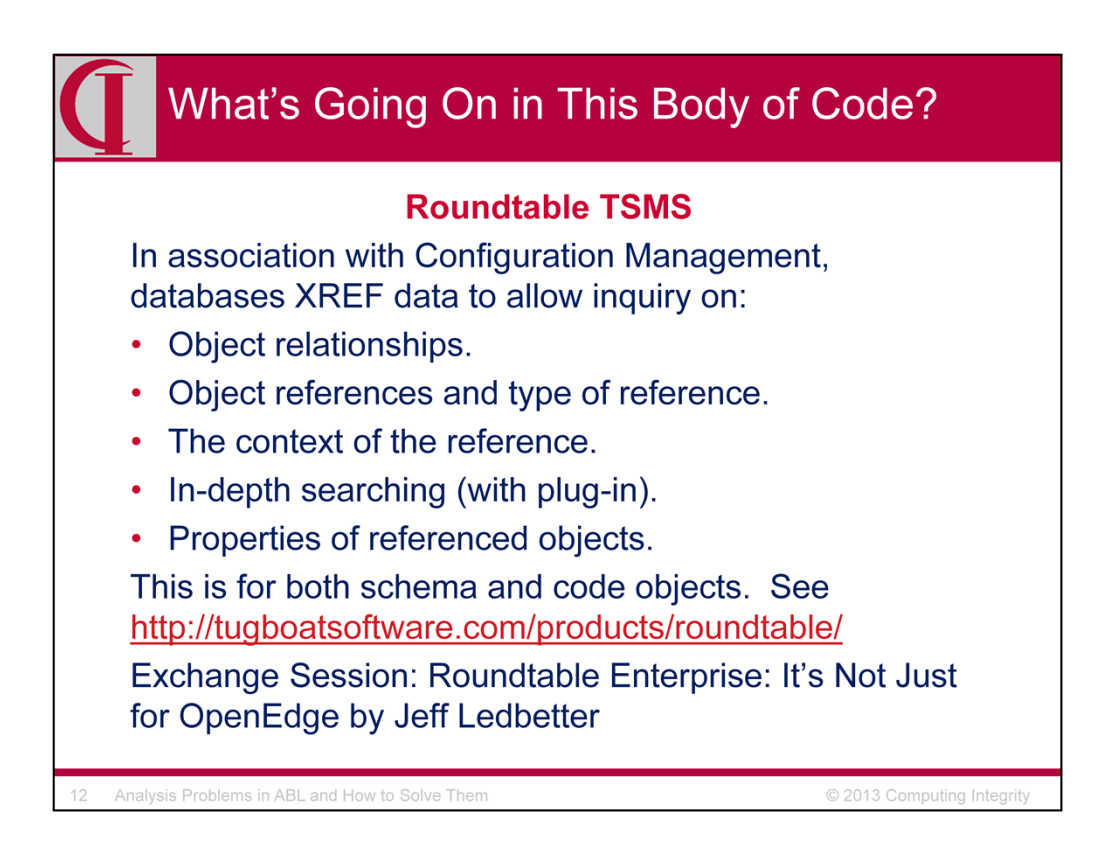

The closest thing to a "standard" implementation which includes an XREF database of this type is the Roundtable TSMS Software Configuration Management system. It is a commercial product and does a lot more than just provide the XREF data. They also store searchable information like annotations, properties, methods, internal procedures, shared variables, etc.

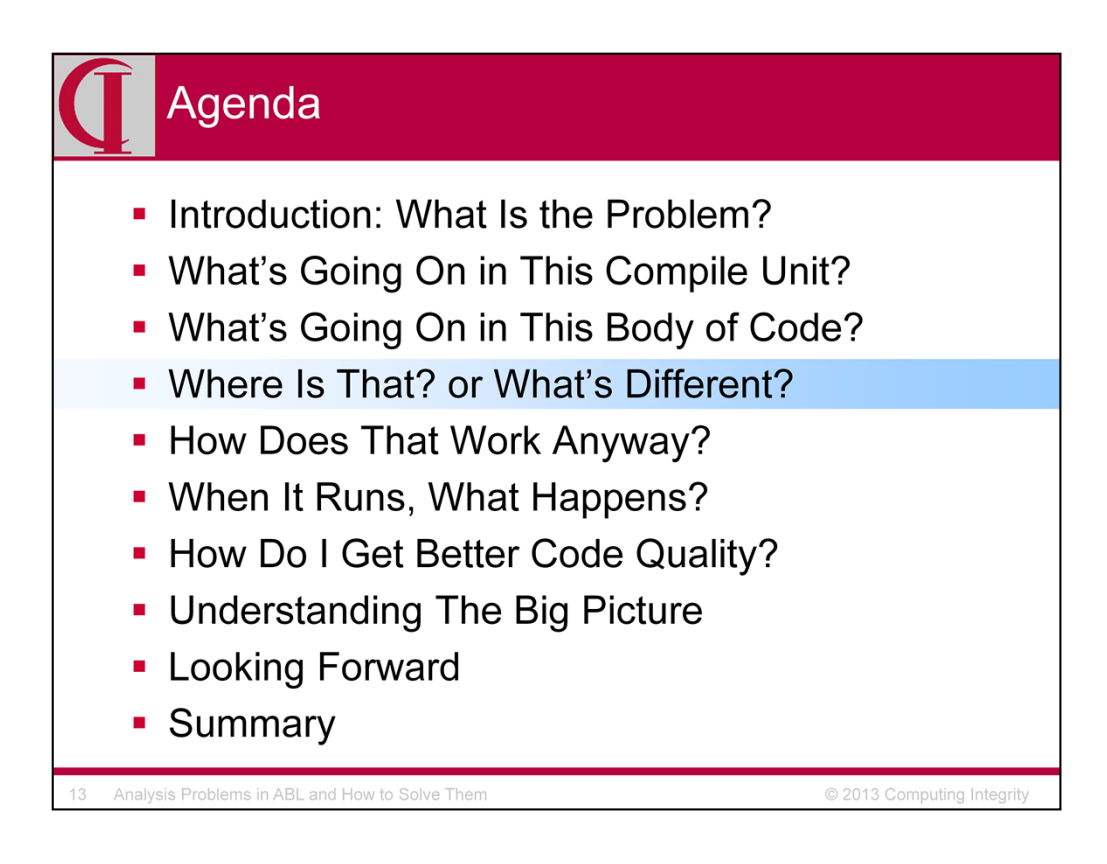

Another common analysis task is to find references to a table, procedure, variable, etc. in the code. A related task is to compare two or more sets of code to determine what the differences are between them.

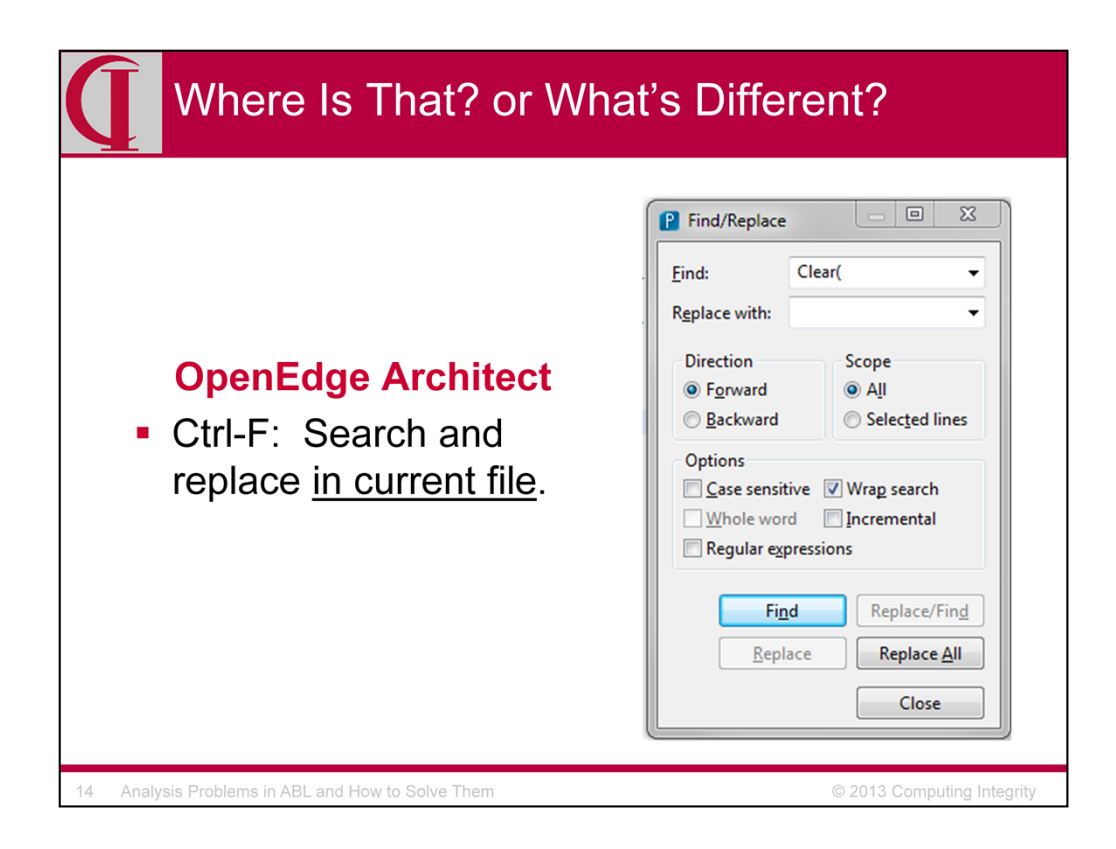

# **OpenEdge Architect**

Search and replace can be performed in current file, workspace or selected resources (directory, files, CTRL + click, etc.).

Has problem shared by non-ABL tools where search is performed on string patterns, not ABL syntax (e.g. search for string will find in comment or variable name).

Ctrl-F and Ctrl-H in OEA

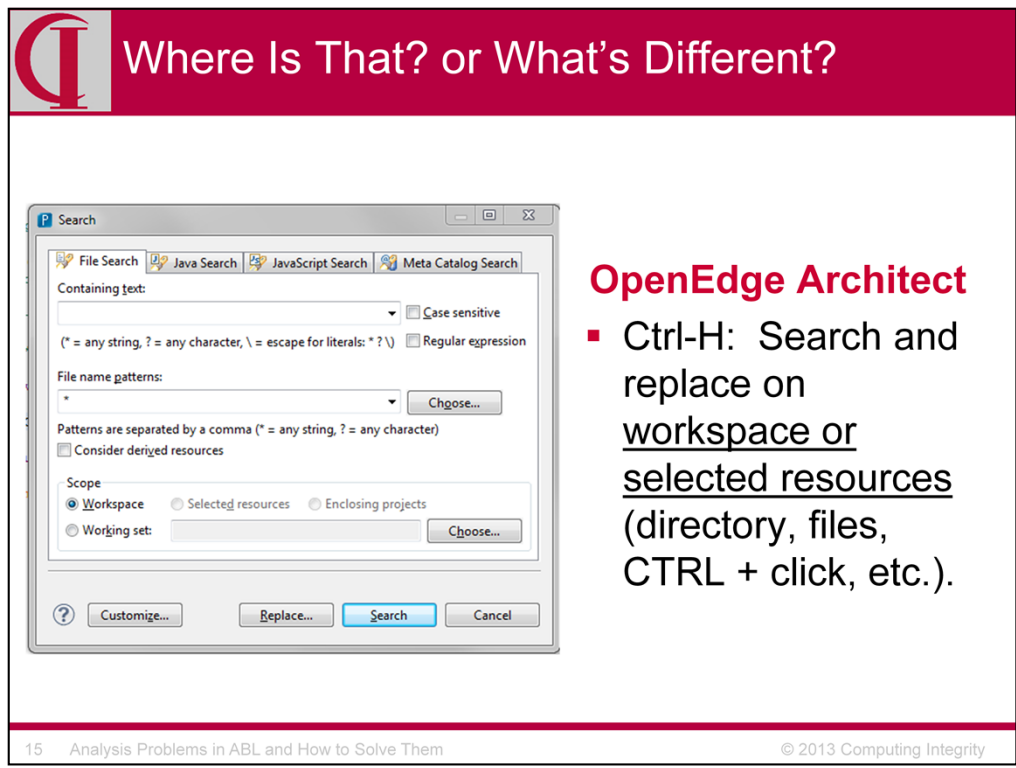

# **OpenEdge Architect**

Search and replace can be performed in current file, workspace or selected resources (directory, files, CTRL + click, etc.).

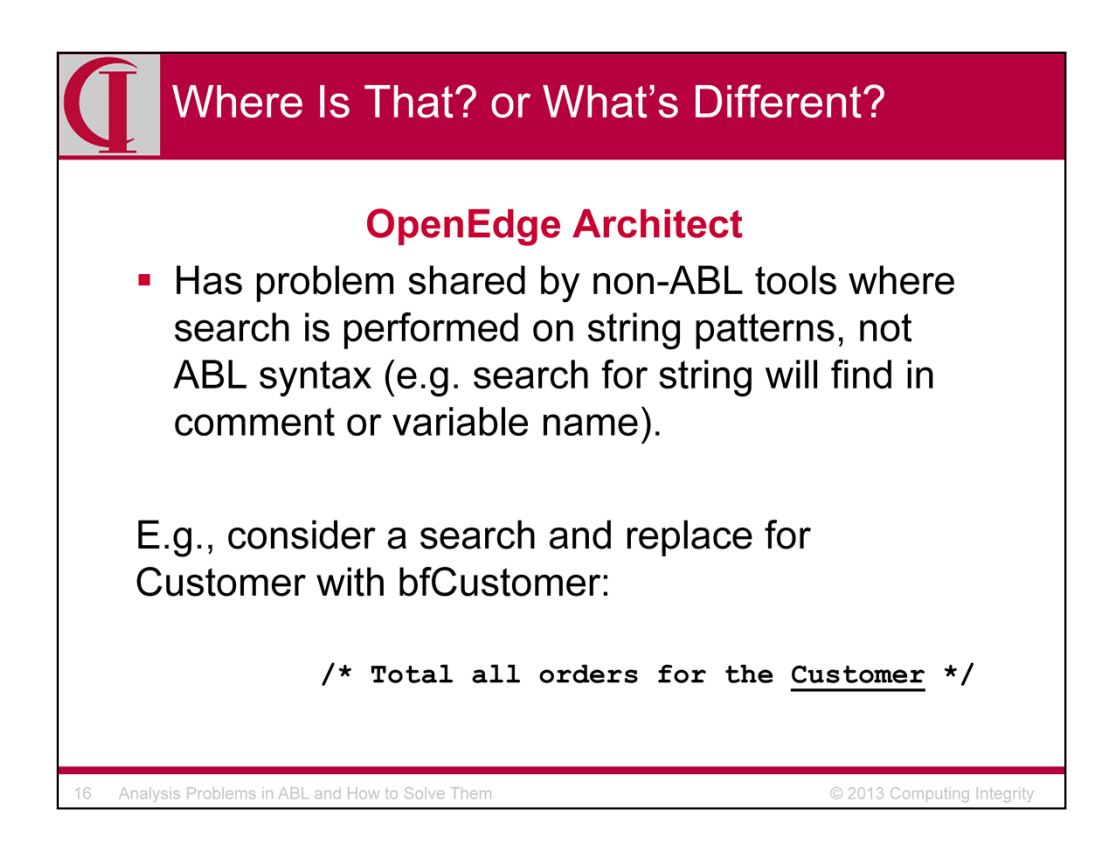

### **OpenEdge Architect**

Search and replace can be performed in current file, workspace or selected resources (directory, files, CTRL + click, etc.).

Has problem shared by non-ABL tools where search is performed on string patterns, not ABL syntax (e.g. search for string will find in comment or variable name).

Ctrl-F and Ctrl-H in OEA

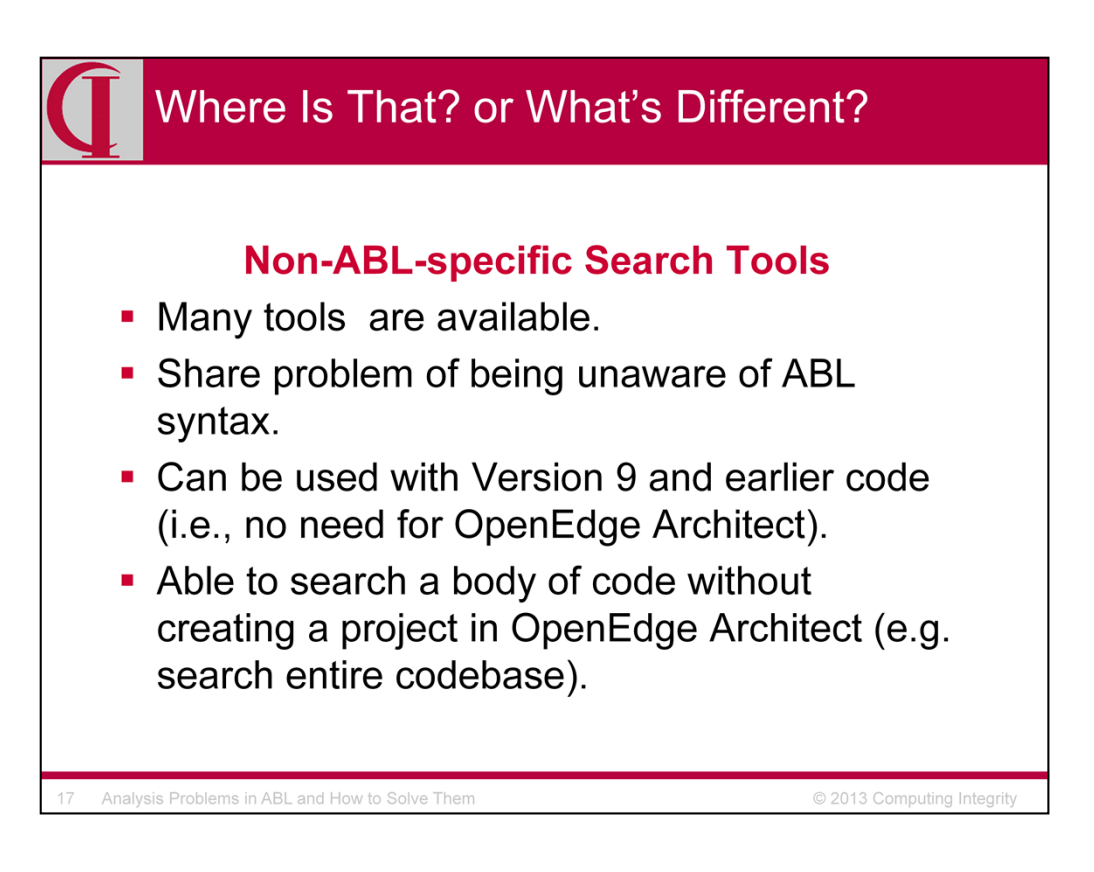

#### **Non-ABL-specific Search Tools**

- Many tools are available.
- Share problem of being unaware of ABL syntax.
- Can be used with Version 9 and earlier code (i.e., no need for OpenEdge Architect).
- Able to search a body of code without creating a project in OpenEdge Architect (e.g. search entire codebase).

Other tools nice interface, but still not ABL specific

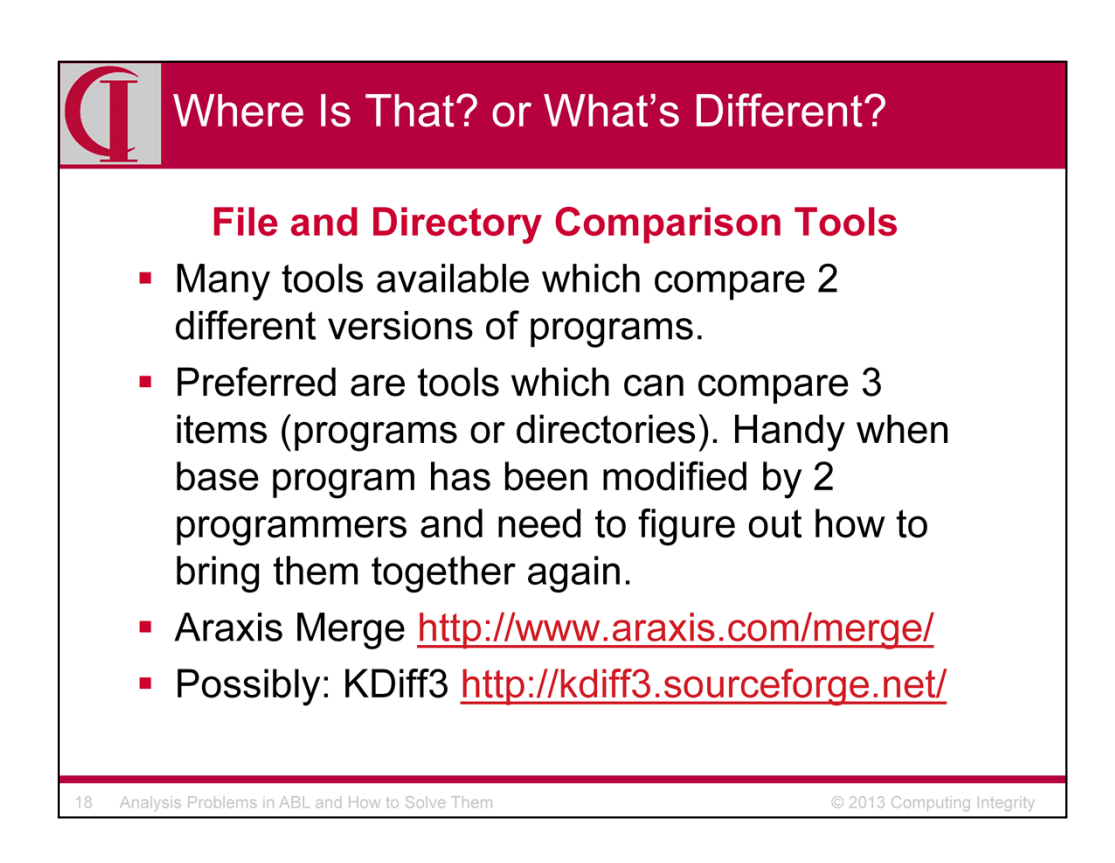

### **File and Directory Comparison Tools**

- Many tools available which compare 2 different versions of programs.
- Preferred are tools which can compare 3 items (programs or directories). Handy when base program has been modified by 2 programmers and need to figure out how to bring them together again.
- Araxis Merge http://www.araxis.com/merge/
- Possibly KDiff3 http://kdiff3.sourceforge.net/ (no experience with this one yet)

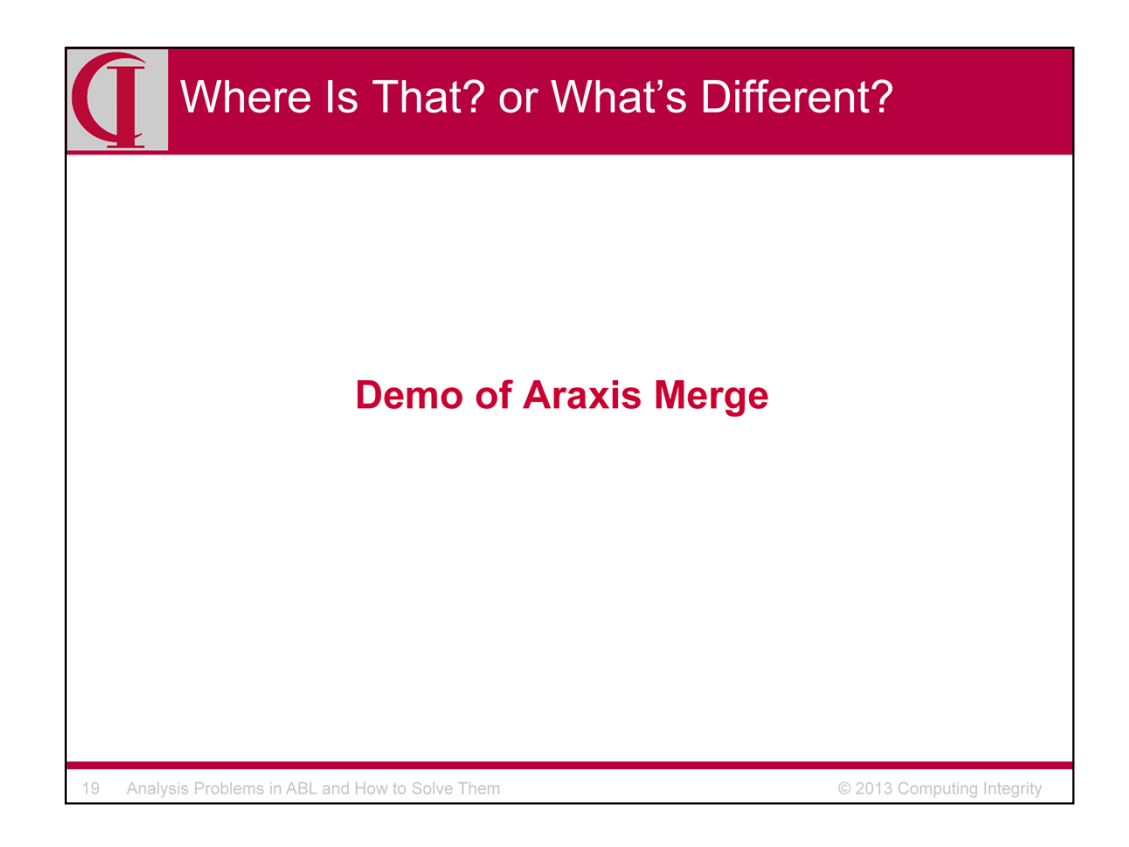

See slide at end. Very quick illustration of finding differences in two trees.

Demo was performed from own laptop compare IS/rc/rcal with /tmp and show program

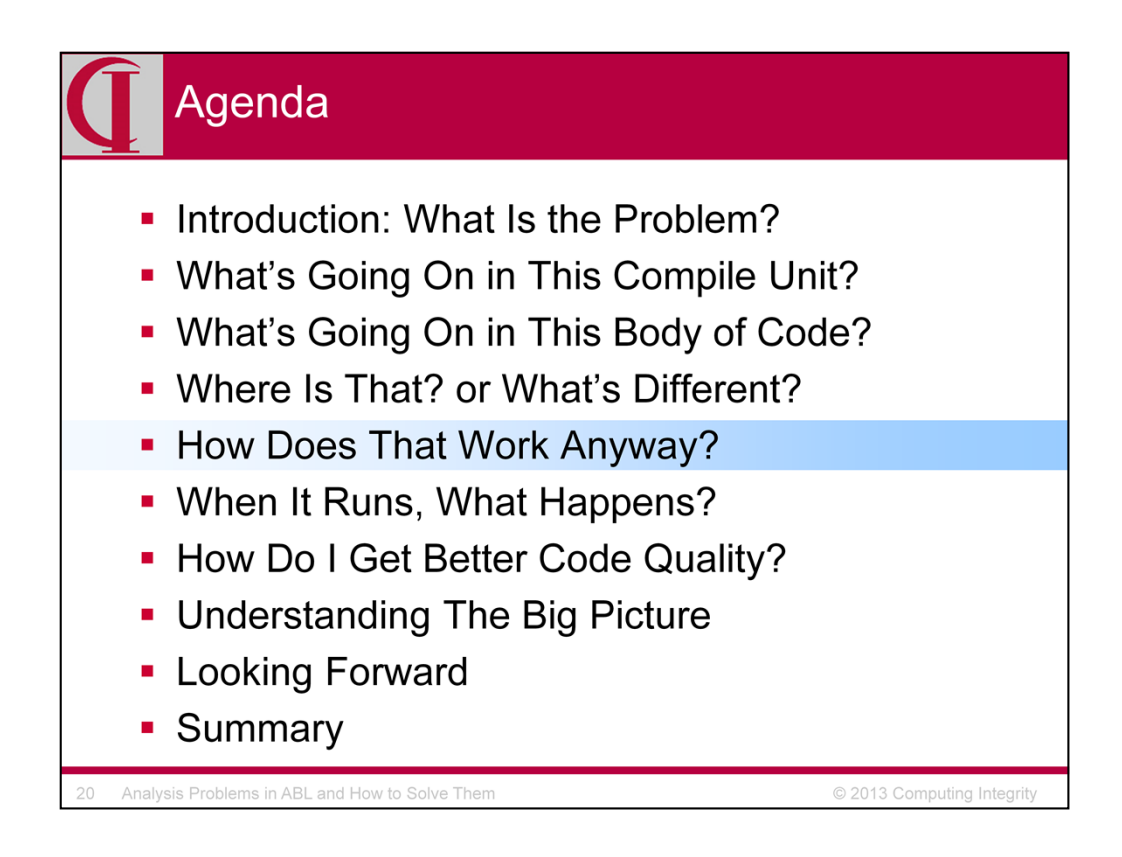

Sometimes, the best way to do analysis is to record design decisions when the code is created in the first place because then you can just read how something works without having to figure it out from scratch. While comments provide some assistance here, one can do much better.

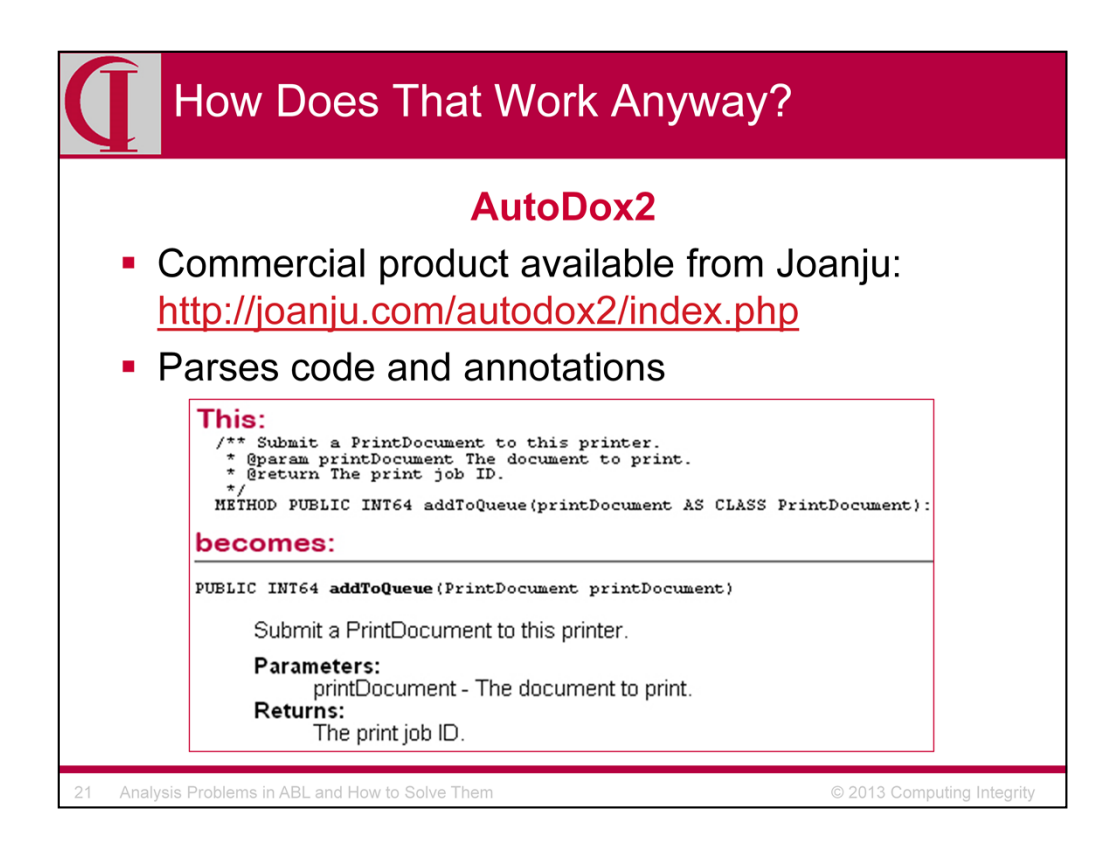

Commercial product "formerly" available from Joanju: http://joanju.com/autodox2/index.php

Parses code and annotations

Handles classes and procedures

Does not handle anything beyond 10.2B

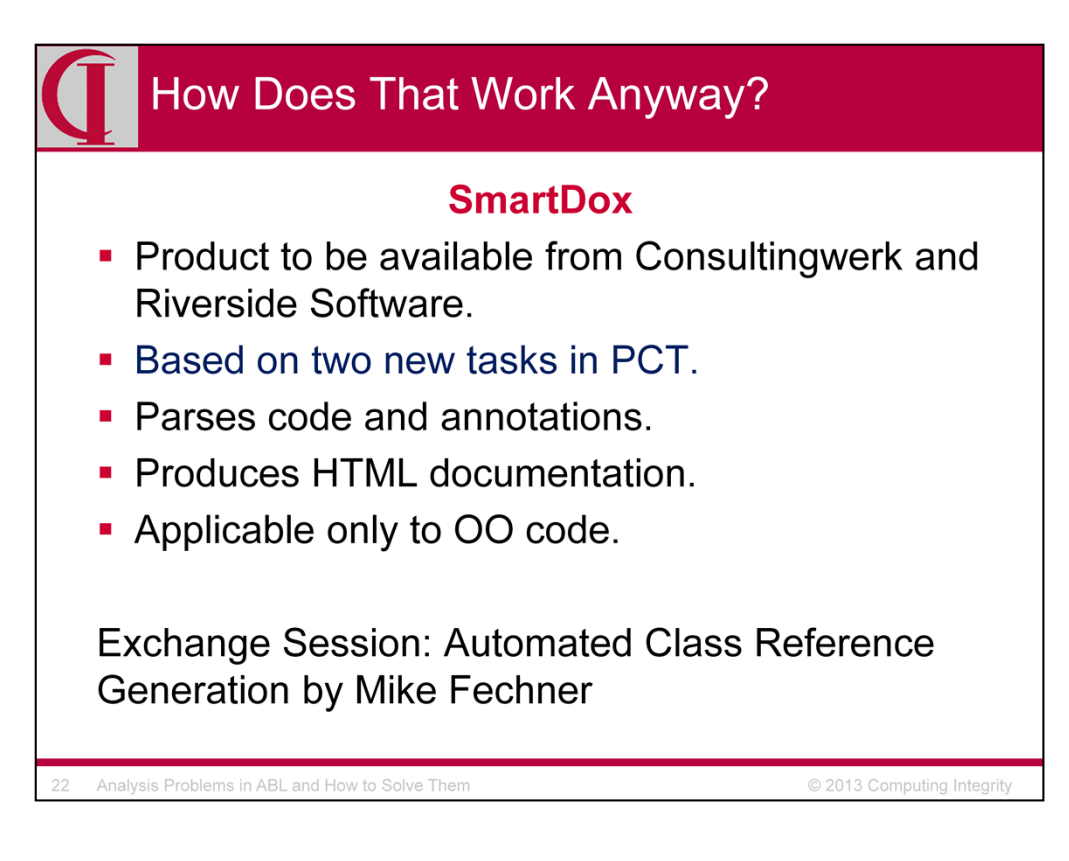

- Product to be available from Consultingwerk and Riverside Software.
- Based on two new tasks in PCT.
- Parses code and annotations.
- Produces HTML documentation.
- Applicable only to OO code. Gilles might extend PCT tasks to .ps later.

Exchange Session: Automated Class Reference Generation by Mike **Fechner** 

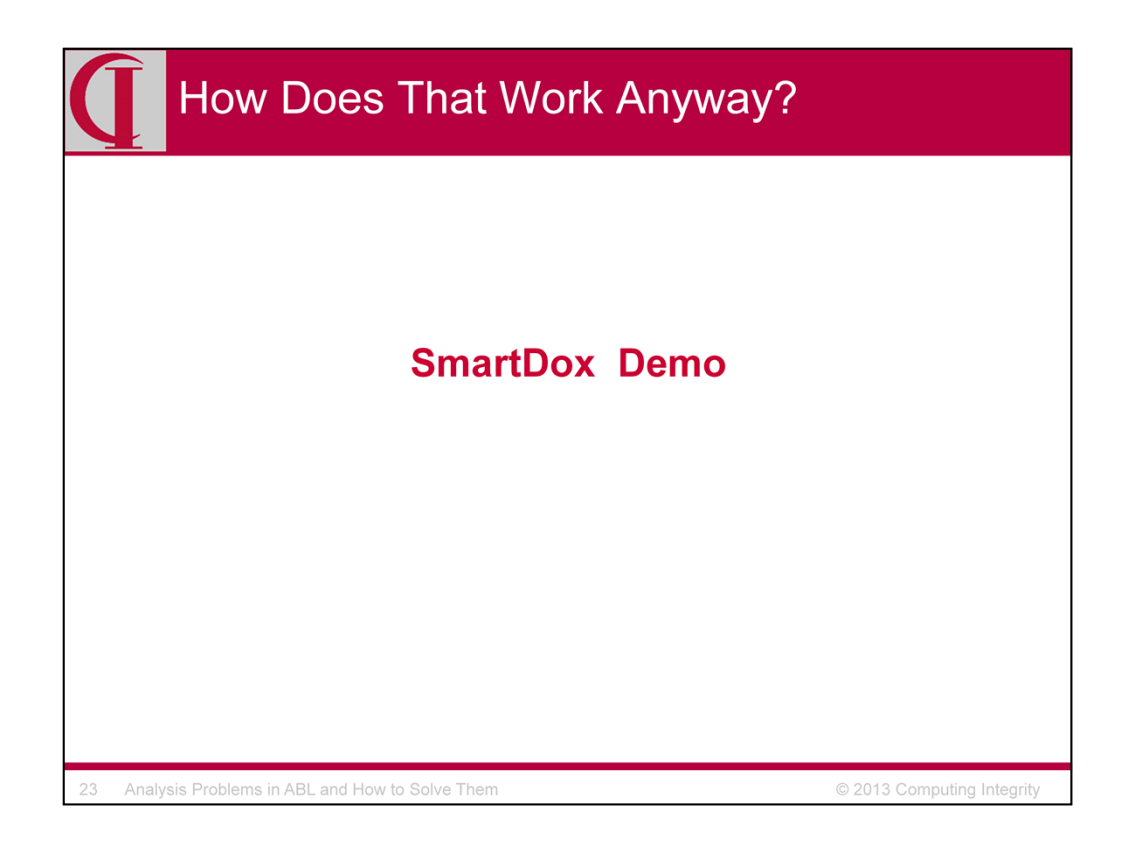

Need some samples and more information from Mike.

Demo results from

http://help.consultingwerkcloud.com/smartcomponent\_library/trunk/index.htm l

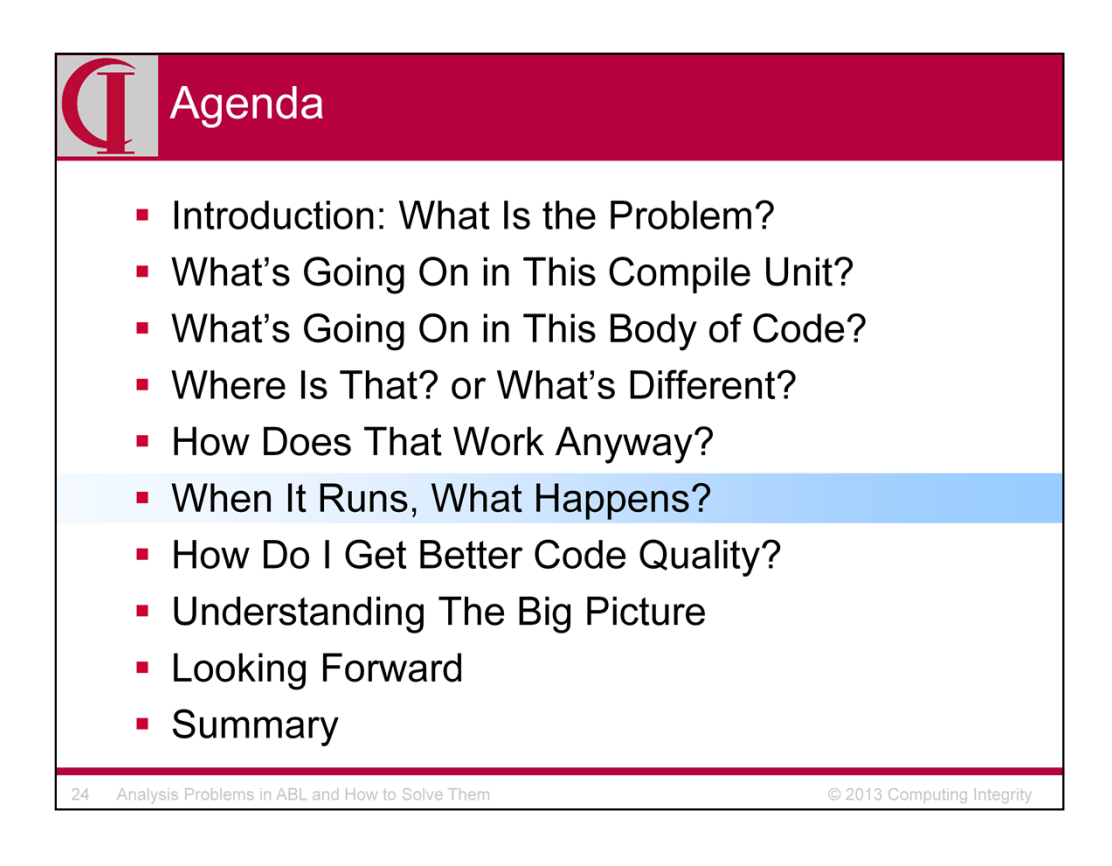

So far, we have been looking only at static analysis, i.e., the code sitting in a file on a disk. Some problems, though, are only easily identified when the code is running. Other than putting in message or log statements, there are several tools which can help us understand running code.

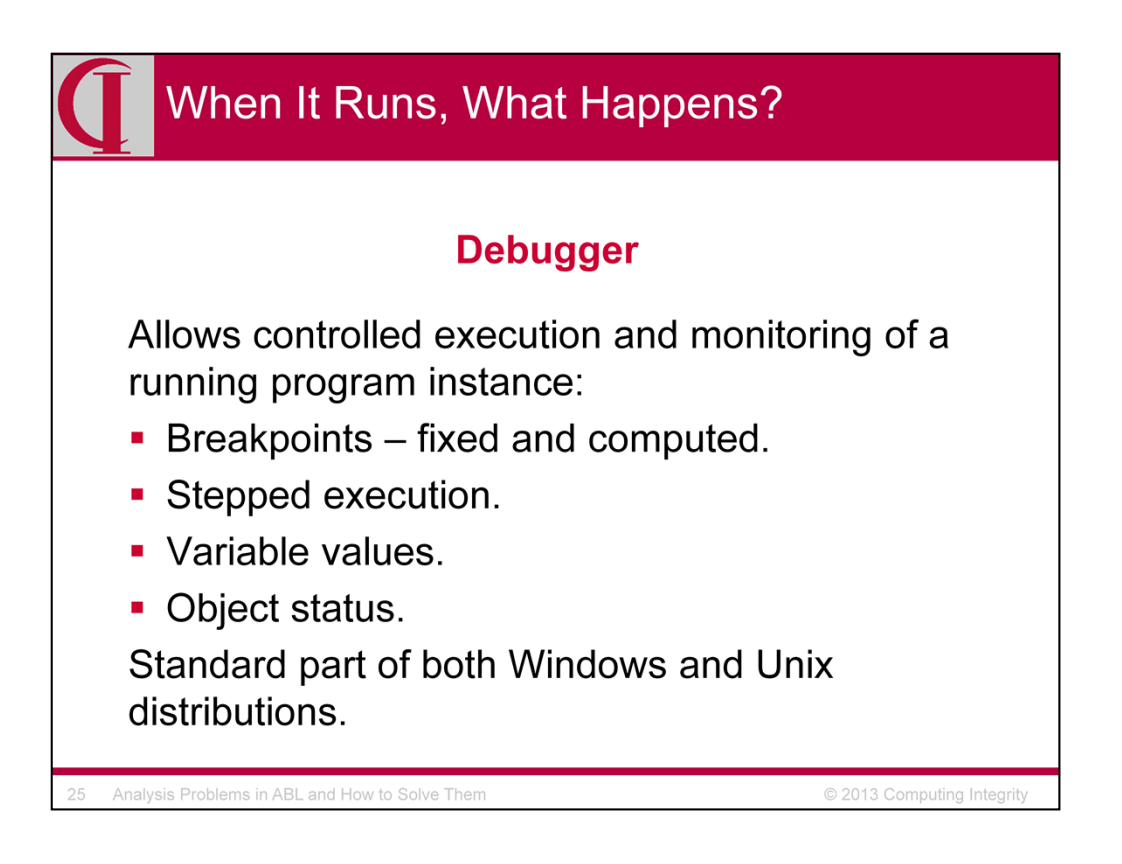

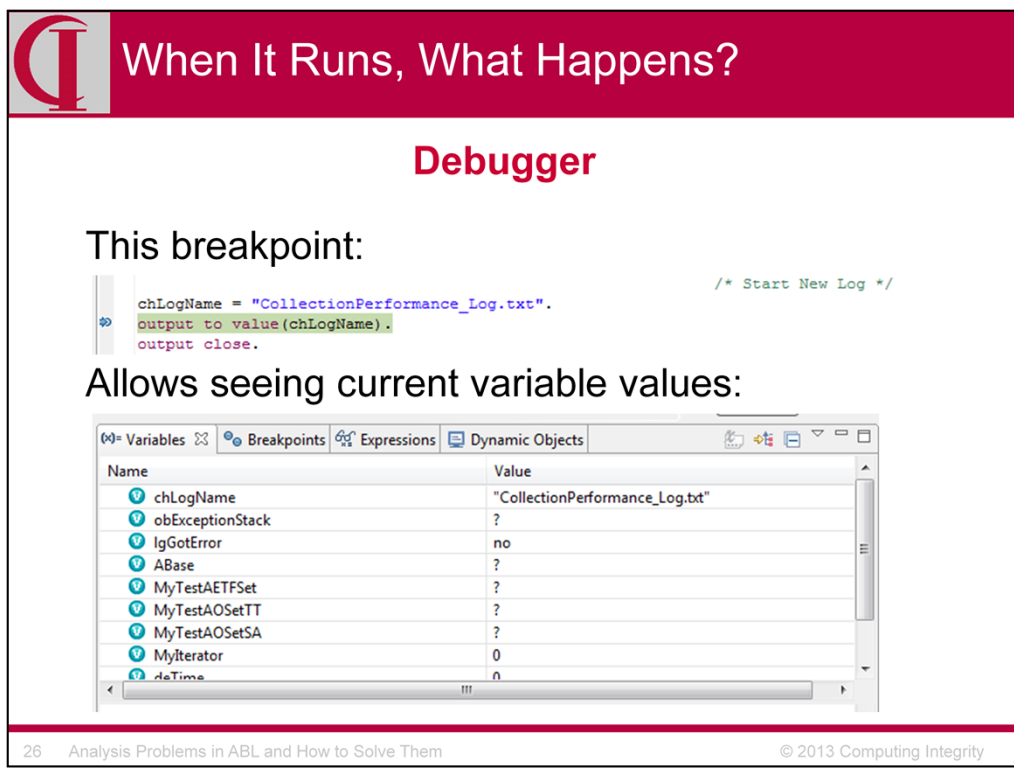

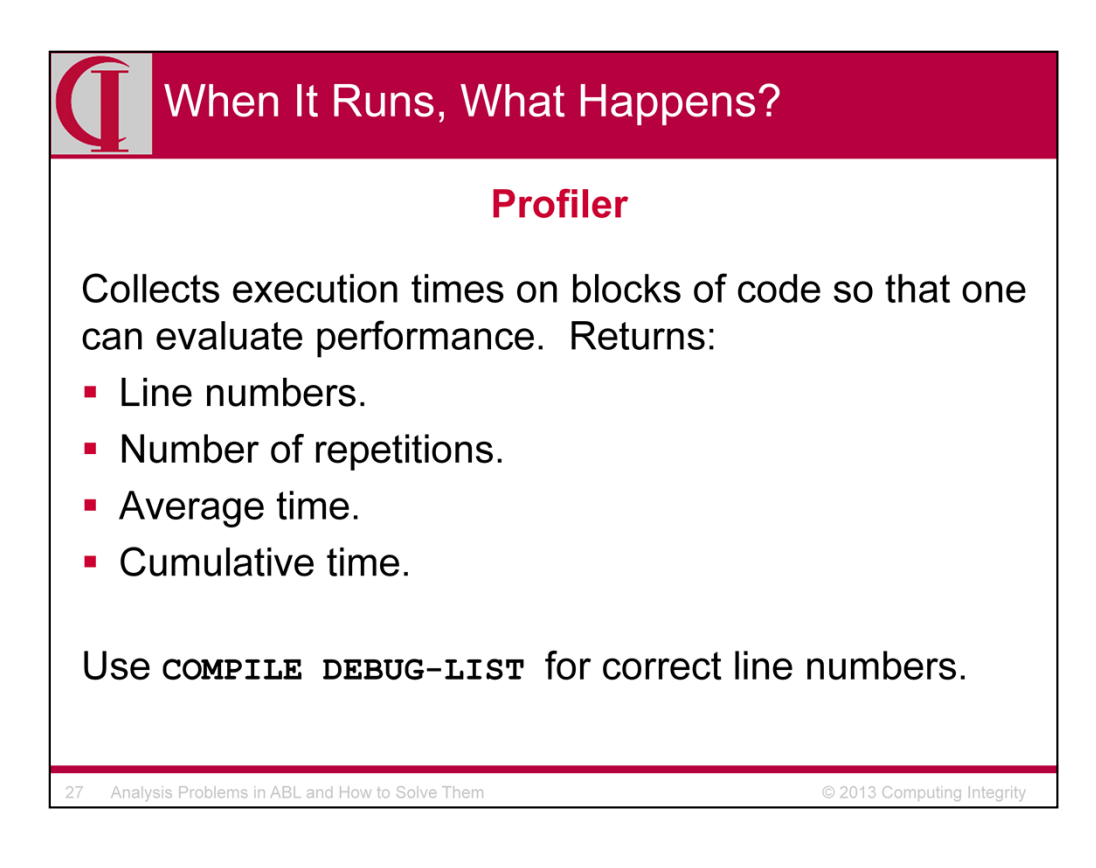

The profiler is built into standard ABL, but is not documented or officially supported. There is a document at the URL shown which briefly documents a GUI tool for using the profiler. See also \$DLC/src/samples/profiler depending on the installation choices you have made. There is a Knowledgebase entry documenting the options for the profiler object at http://knowledgebase.progress.com/articles/Article/19495?q=profiler+handle &l=en\_US&fs=Search&pn=1

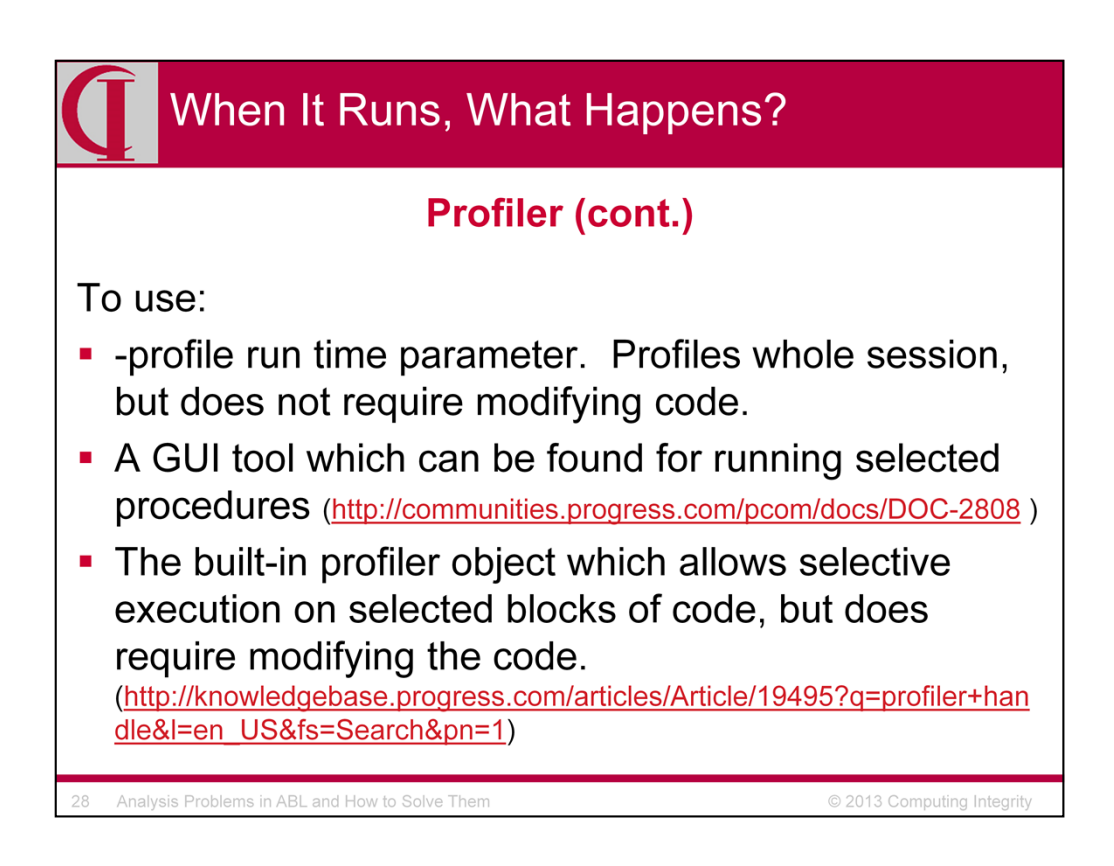

To use:

- -profile run time parameter. Profiles whole session, but does not require modifying code.
- A GUI tool which can be found at http://communities.progress.com/pcom/docs/DOC-2808 or in \$DLC/src/samples/profiler depending on the installation options chosen.
- The built-in profiler object which allows selective execution on selected blocks of code, but does require modifying the code. This is documented in a Knowledgebase entry at http://knowledgebase.progress.com/articles/Article/19495?q=profiler+han dle&l=en\_US&fs=Search&pn=1

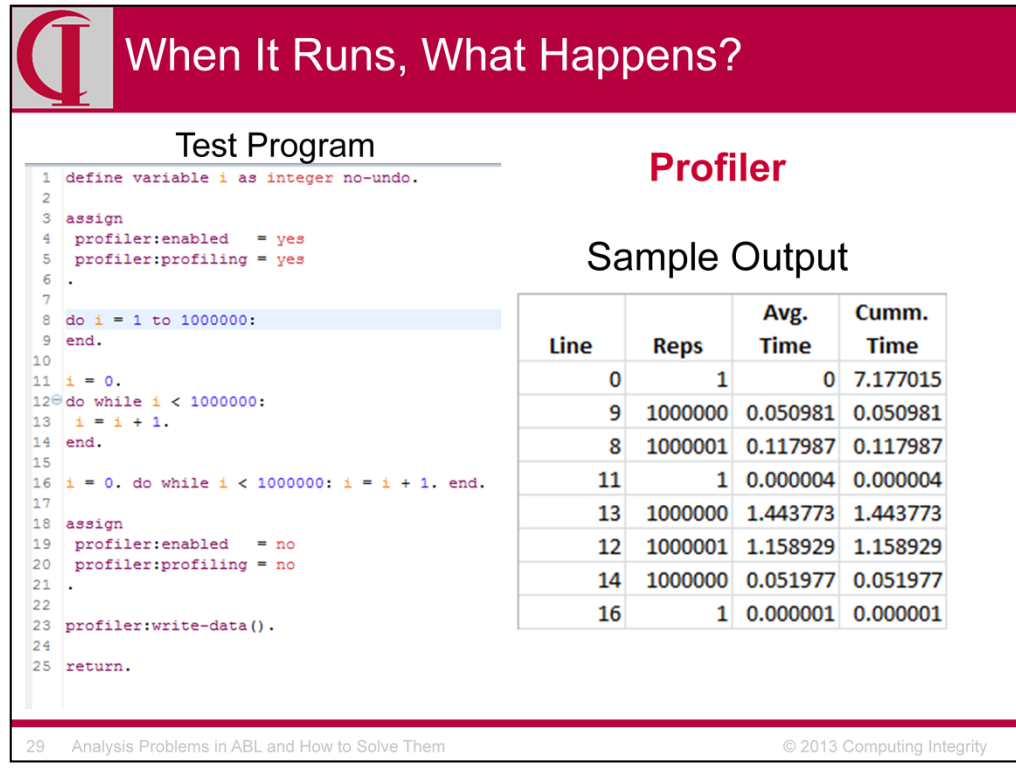

Here is a very simple example using the built-in Profiler object.

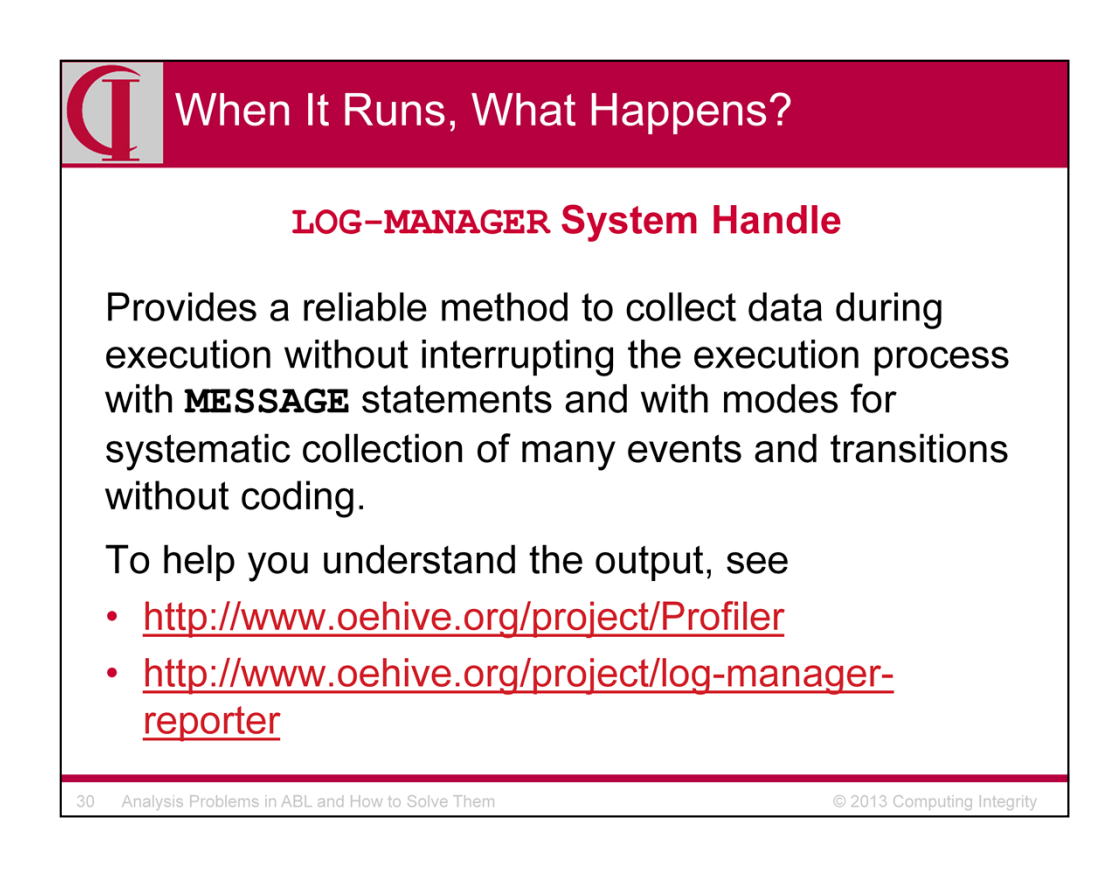

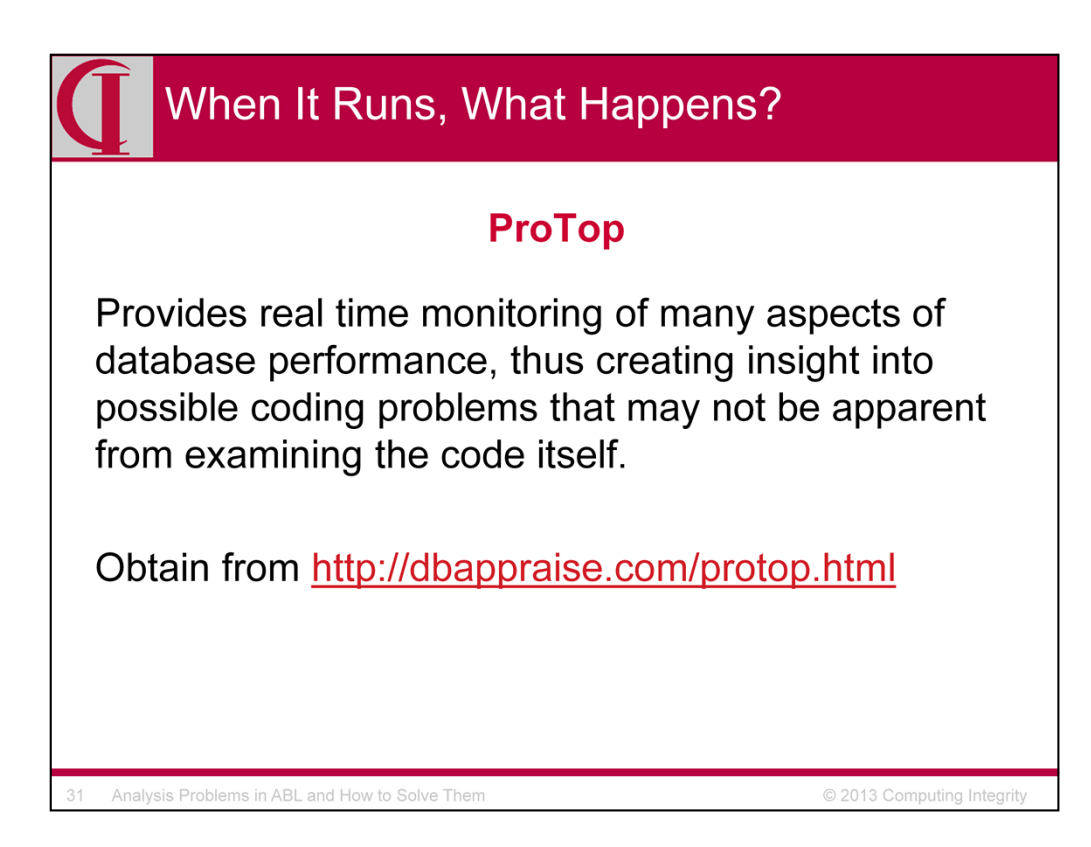

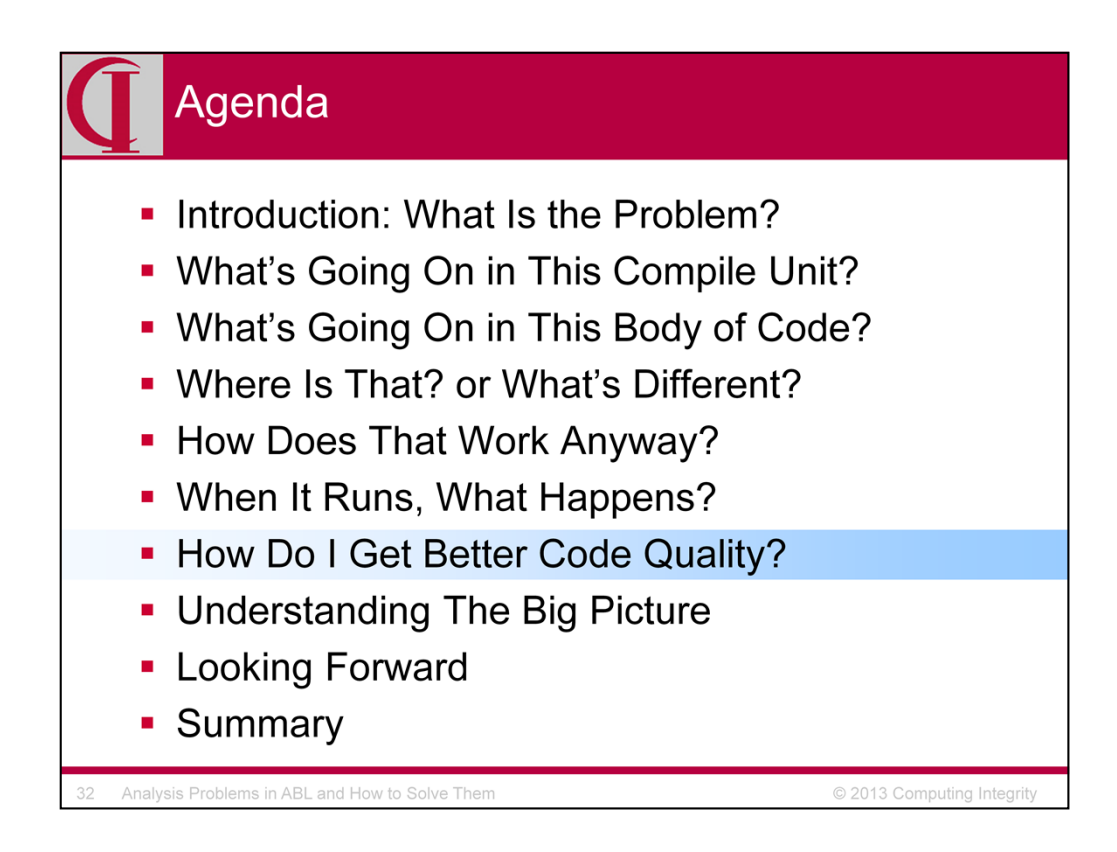

Improving code quality isn't analysis, per se, but can make it less likely to encounter problems in production and make it easier to understand code during maintenance. Moreover, some of the tools used for code quality improvement can also be used for certain analytical issues. There are many behavioral approaches to code quality, but today I am focused specifically on tools so I am going to look at tools which can read and understand the syntactic structure of the code.

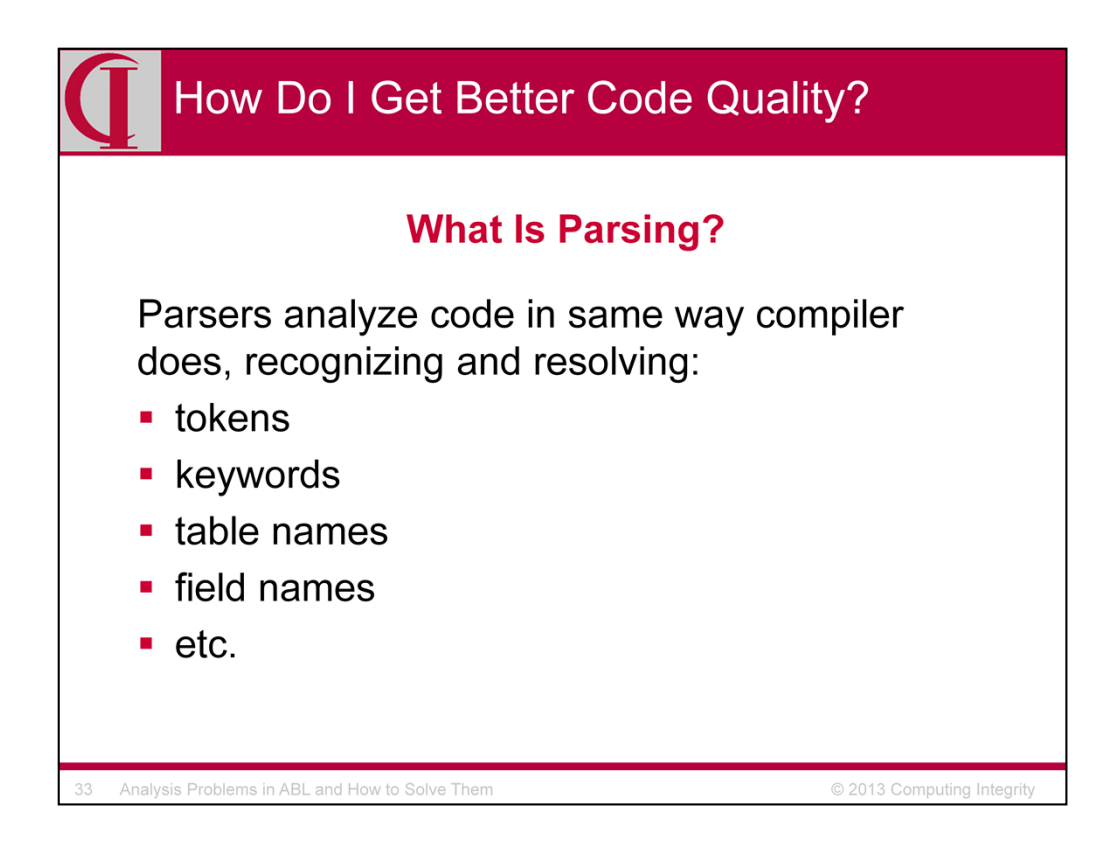

#### **What Is Parsing?**

Parsers analyze code in same way compiler does, recognizing and resolving:

•tokens

•keywords

•table names

•field names

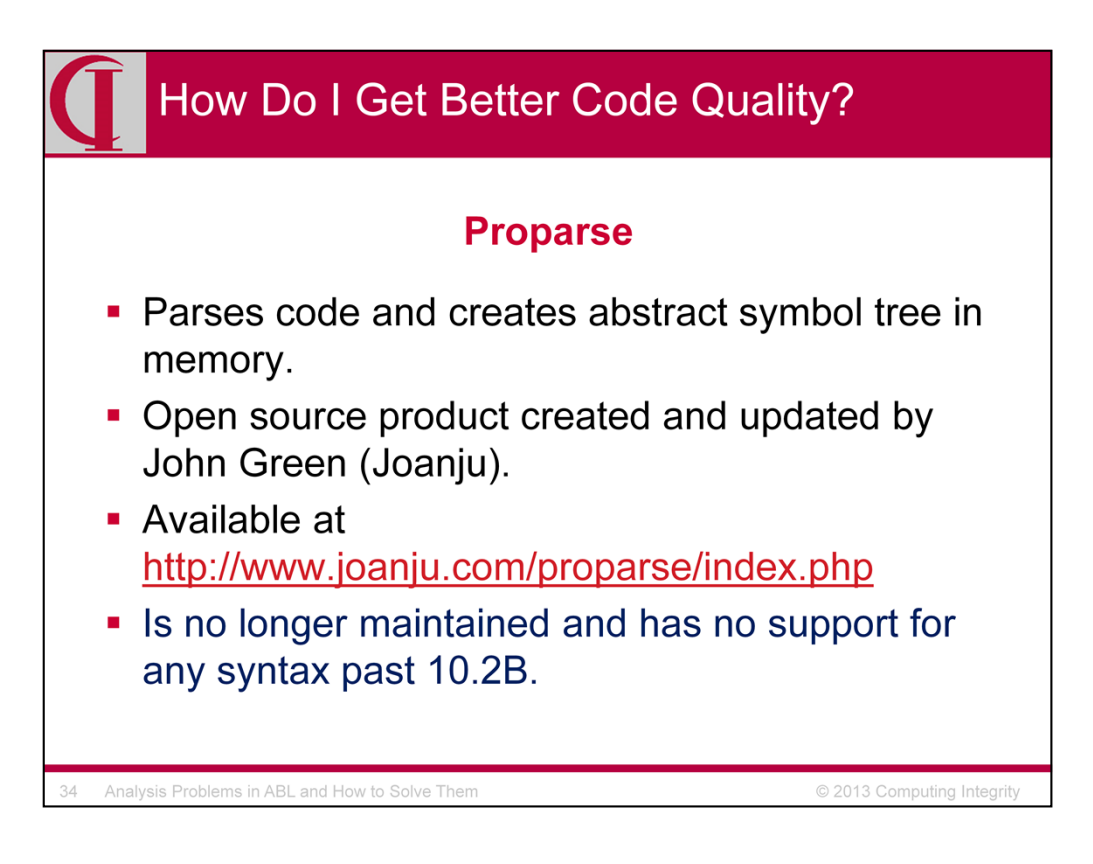

#### **Proparse**

- •Parses code and creates abstract symbol tree in memory.
- •Open source product created and updated by John Green (Joanju).
- •Available at http://www.joanju.com/proparse/index.php

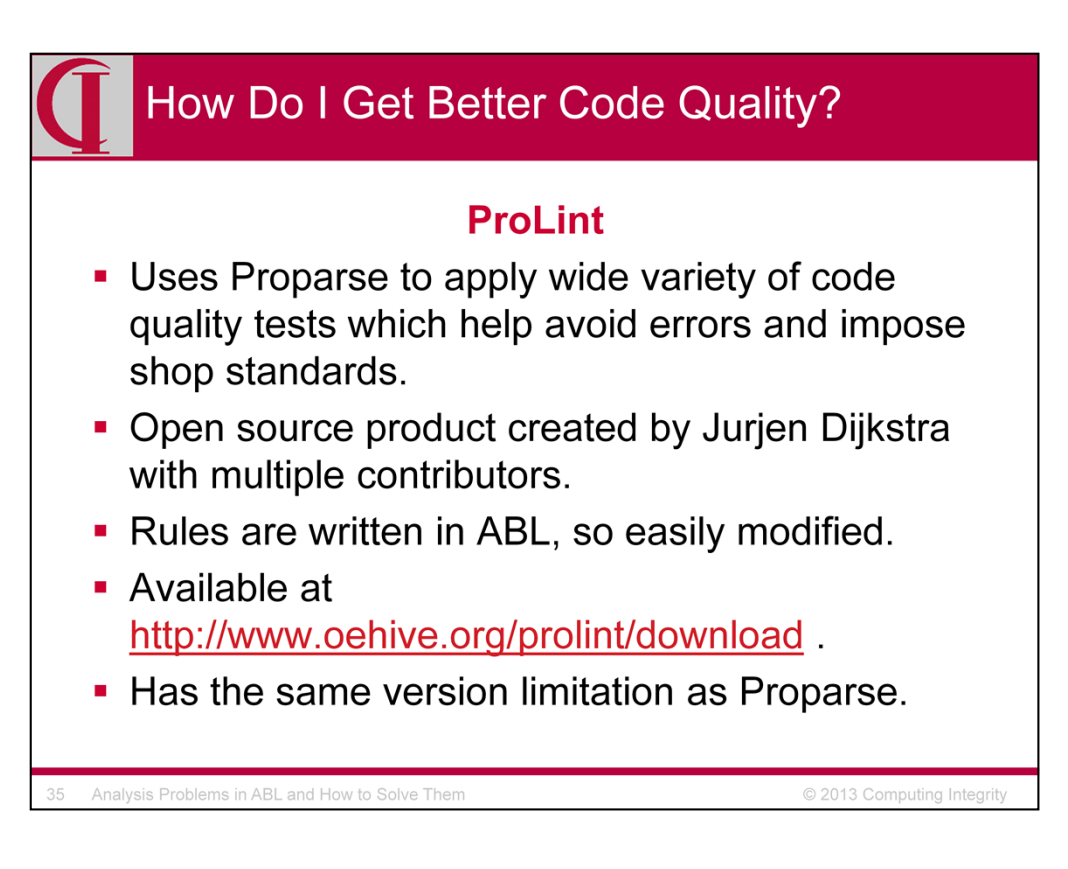

# **ProLint**

•Uses Proparse to apply wide variety of code quality tests which help:

•Avoid errors

•Impose shop standards

•Open source product created by Jurjen Dijkstra with many contributors.

•Available at http://www.oehive.org/prolint/download

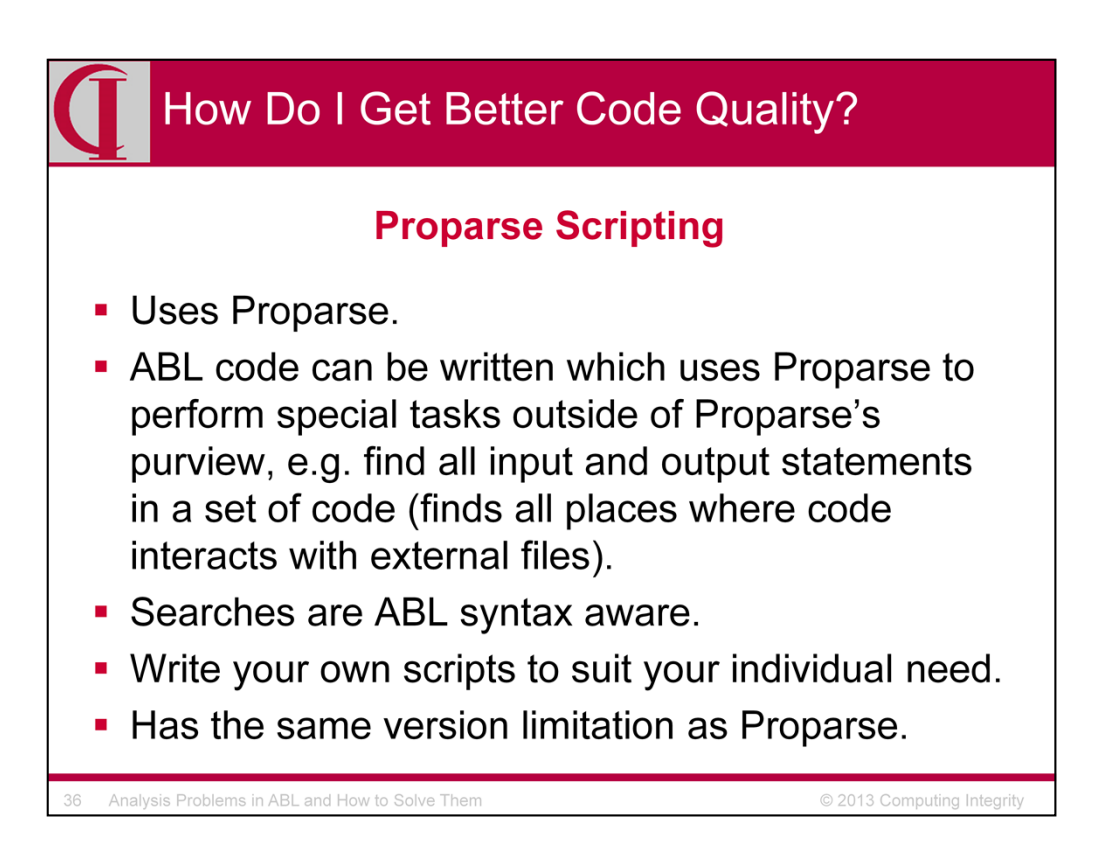

#### **Proparse Scripting**

•ABL code can be written which uses Proparse to perform special tasks outside of Proparse's purview, e.g. find all input and output statements in a set of code (finds all places where code interacts with external files).

•Searches are ABL syntax aware.

•Write it yourself!

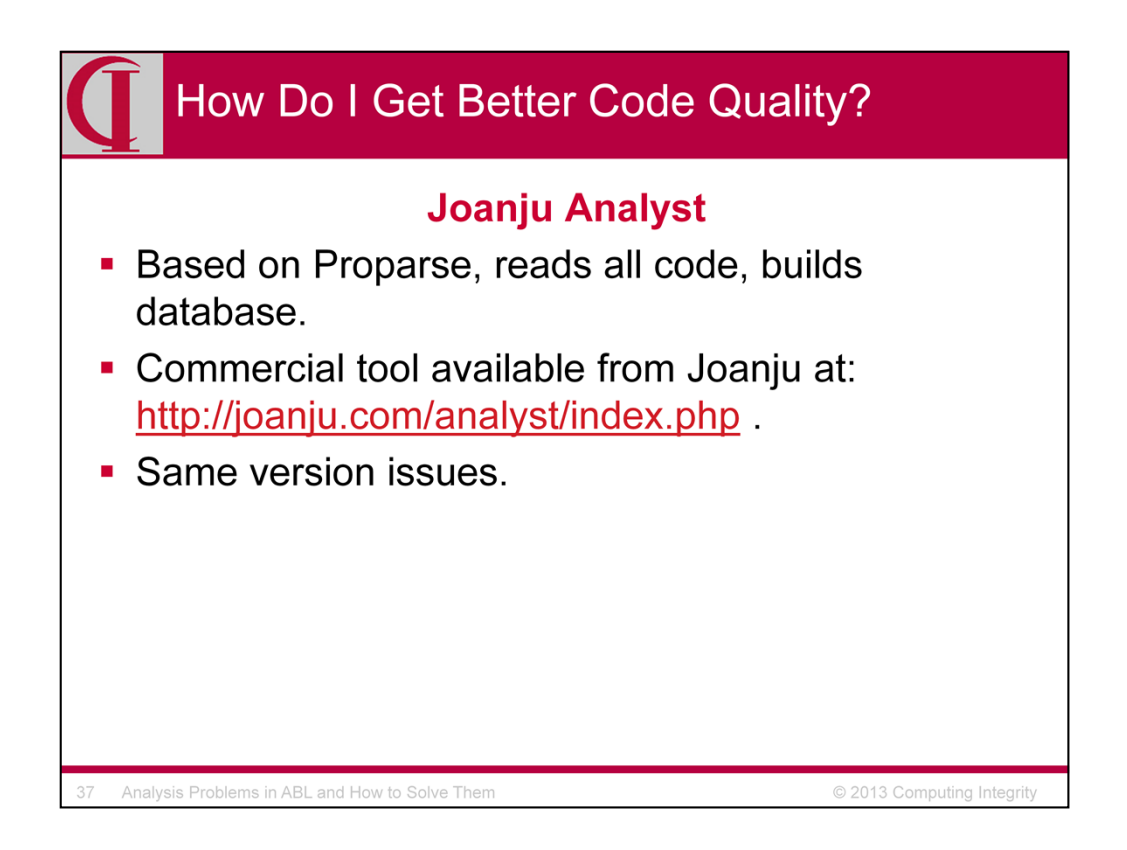

# **Joanju Analyst**

•Uses Proparse, reads all code, builds database.

•Commercial tool available from Joanju at: http://joanju.com/analyst/index.php

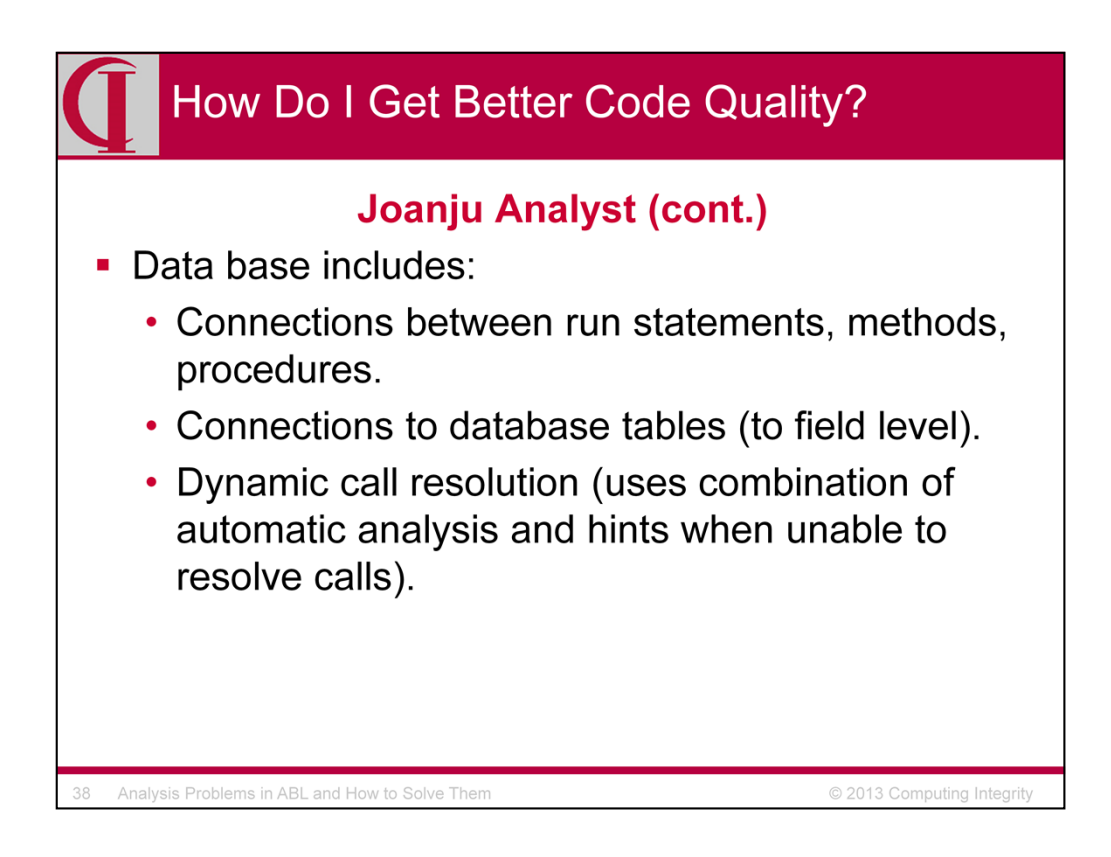

•Data base includes:

•Connections between run statements, methods, procedures.

•Connections to database tables (to field level).

•Dynamic call resolution (uses combination of automatic analysis and hints when unable to resolve calls).

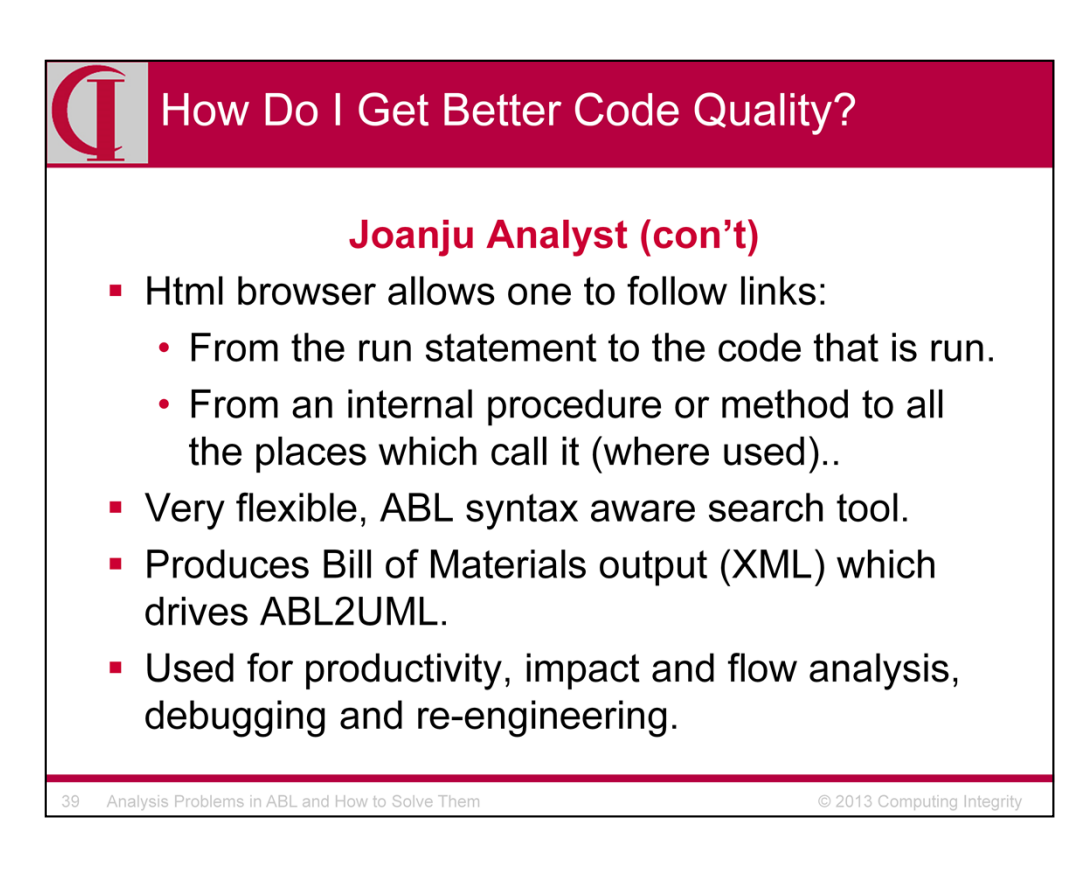

# **Joanju Analyst (con't)**

- Html browser allows one to follow links:
	- From the run statement to the code that is run.
	- From an internal procedure or method to all the places which call it (where used).
- Very flexible, ABL syntax aware search tool.
- Produces Bill of Materials output (XML) which drives ABL2UML.
- Used for productivity, impact and flow analysis, debugging and reengineering.

Analyst is no longer marketed, but can be available by special arrangement. See me if interested.

Watch videos?

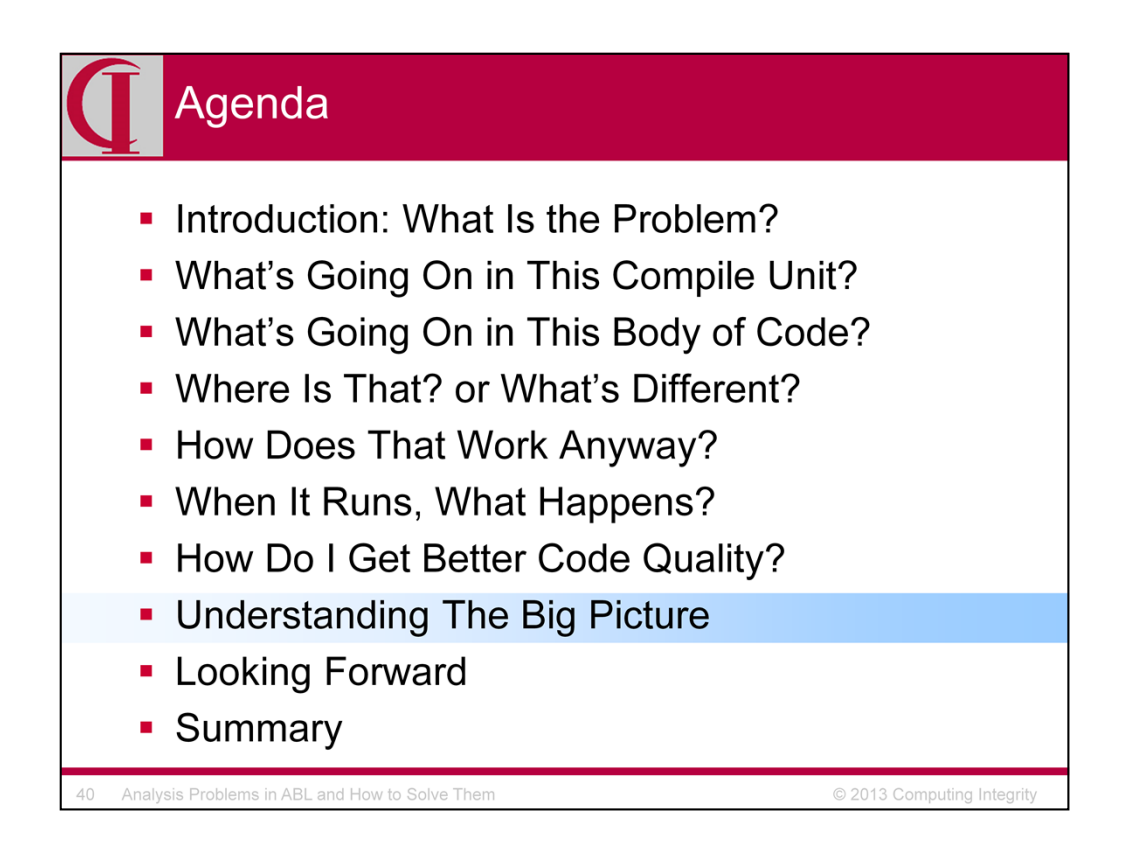

Tools discussed so far provides a utilities to help explore the code, allow tracing some feature of the code, or examines how the code behaves. But, what if one is looking for the big picture, how it all fits together, the structure of the interaction of the code. For this, we want *pictures*!

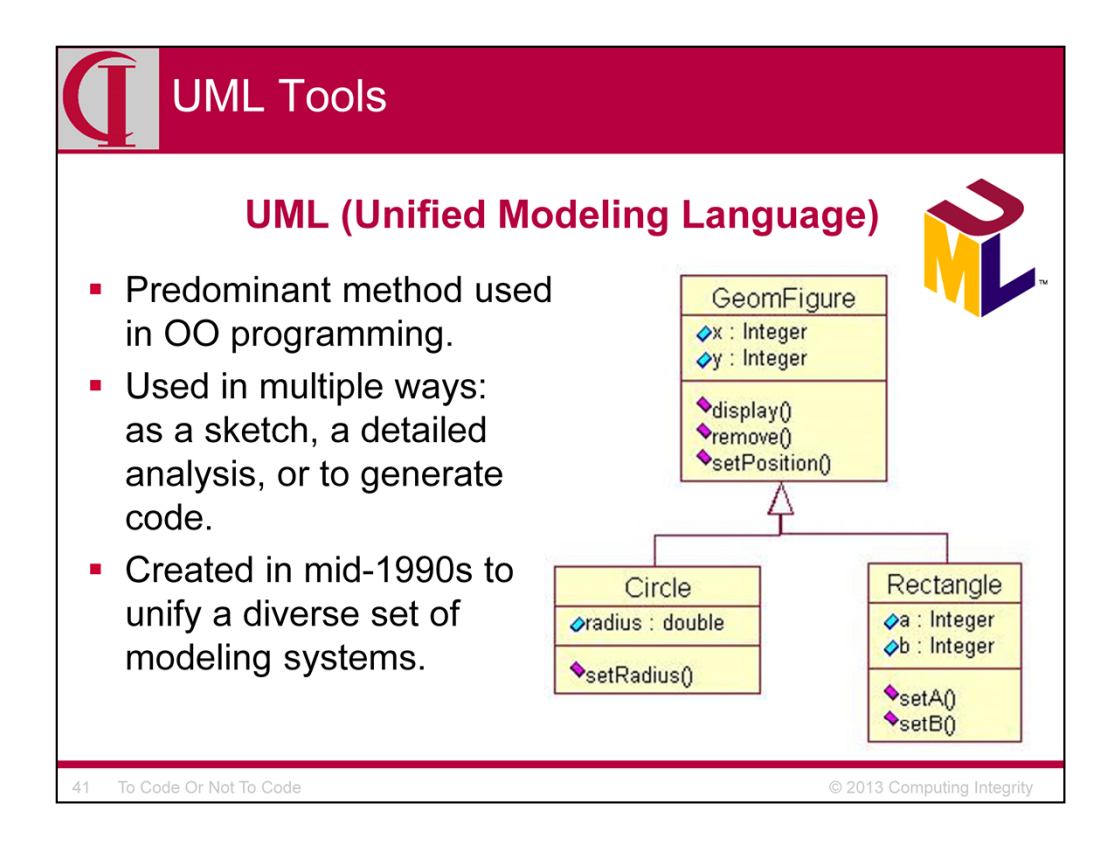

Among those emphasizing analysis and design, the strongly predominant way of expressing that design is UML (Unified Modeling Language).

UML was created in the mid-1990s to unify a diverse set of modeling languages which had grown up, primarily for OO development. A standards body, the OMG or Object Management Group was created to oversee this and other standards and UML has undergone considerable expansion and development since the original version.

Different people use UML in different ways. Some use it simply as a sketching tool, something to put on a white board or in a document to facilitate discussion. Some will use it more completely to do a detailed analysis of a system and then write code from that design. They may or may not keep the design in sync with the code as the system evolves, although it is usually regrettable if they don't. And, there are those … which is what interests us today … who actually generate the working code directly from the model.

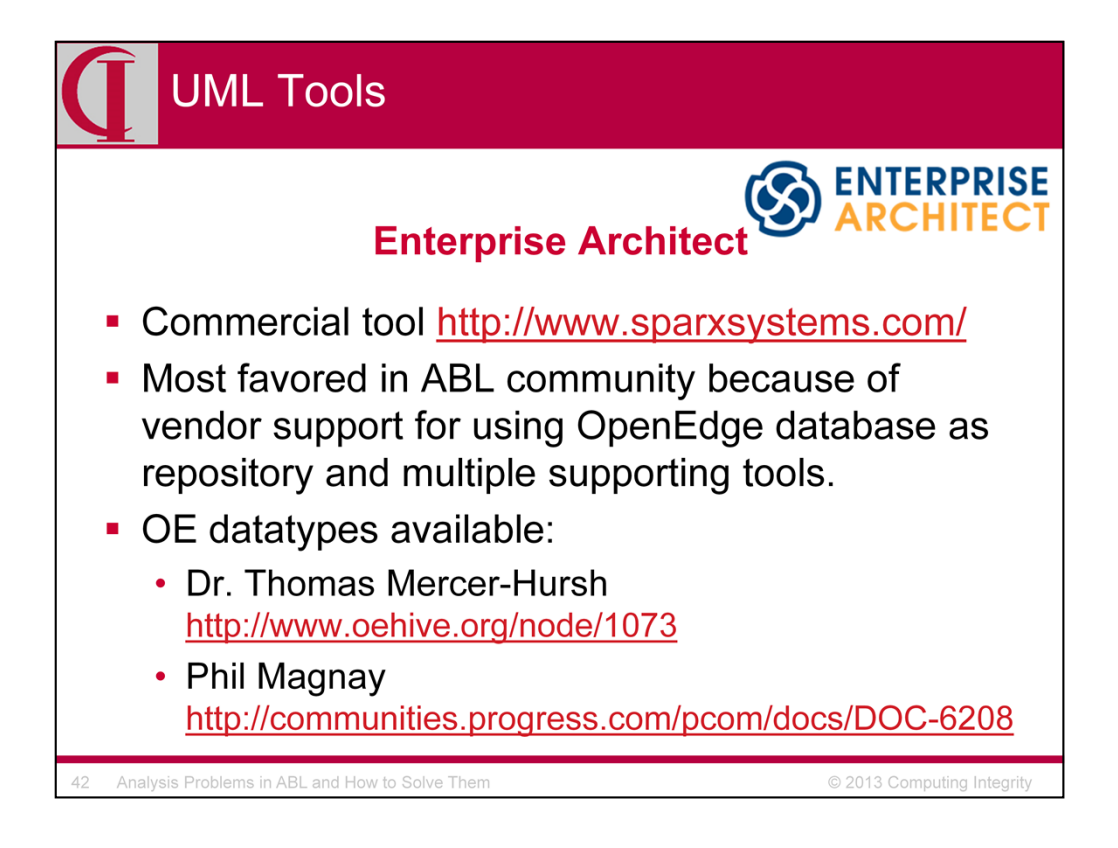

### **Enterprise Architect**

Commercial tool http://www.sparxsystems.com/

Most favored in ABL community because support for using OpenEdge database as repository and supporting tools.

OE datatypes available:

Dr. Thomas Mercer-Hursh http://www.oehive.org/node/1073

Phil Magnay http://communities.progress.com/pcom/docs/DOC-6208

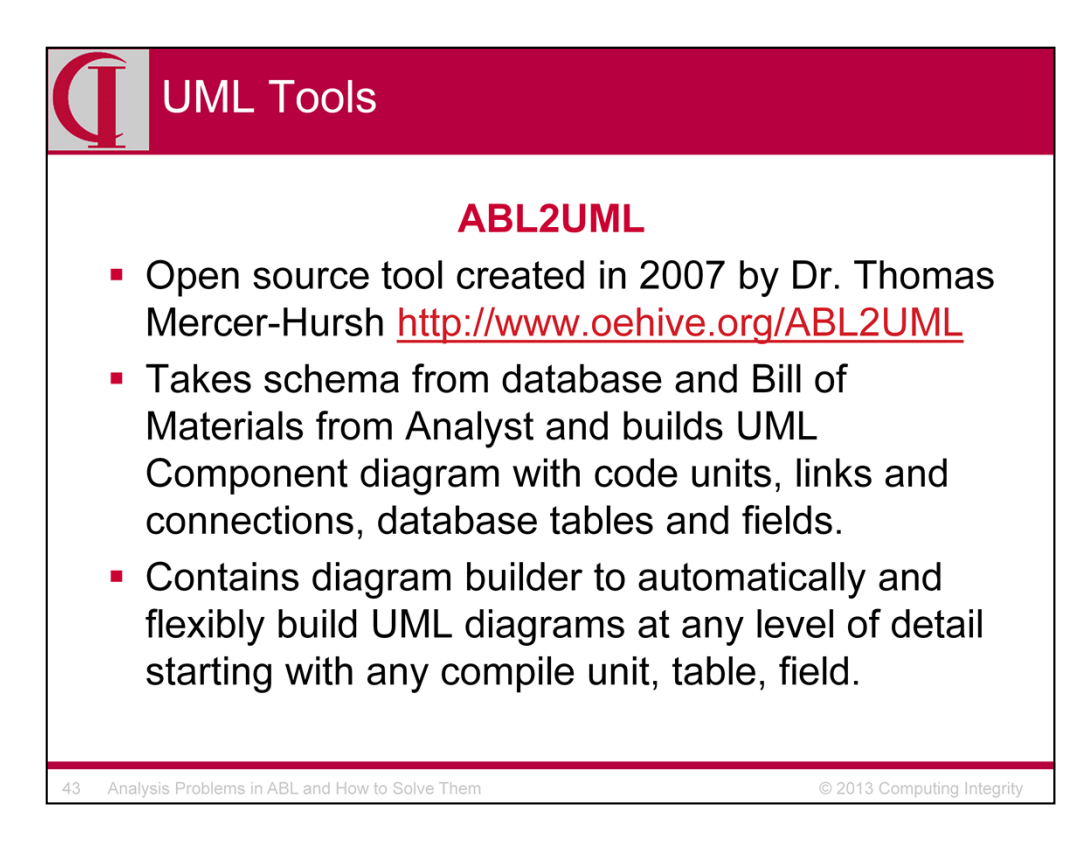

# **ABL2UML**

•Open source tool created in 2007 by Dr. Thomas Mercer-Hursh

•Takes schema from database and Bill of Materials from Analyst and builds UMLcomponent diagram which has

•all code units down to internal procedures, function, method level (detail level)

•all links to detail level

•summary of compile unit connections

•database tables and fields

•connections between code units (including tables and fields)

•how/when table/field is read, modified or written

•all where clauses which connect code

•Contains diagram builder to automatically and flexibly build uml diagrams at any level of detail starting with any compile unit, table, field.

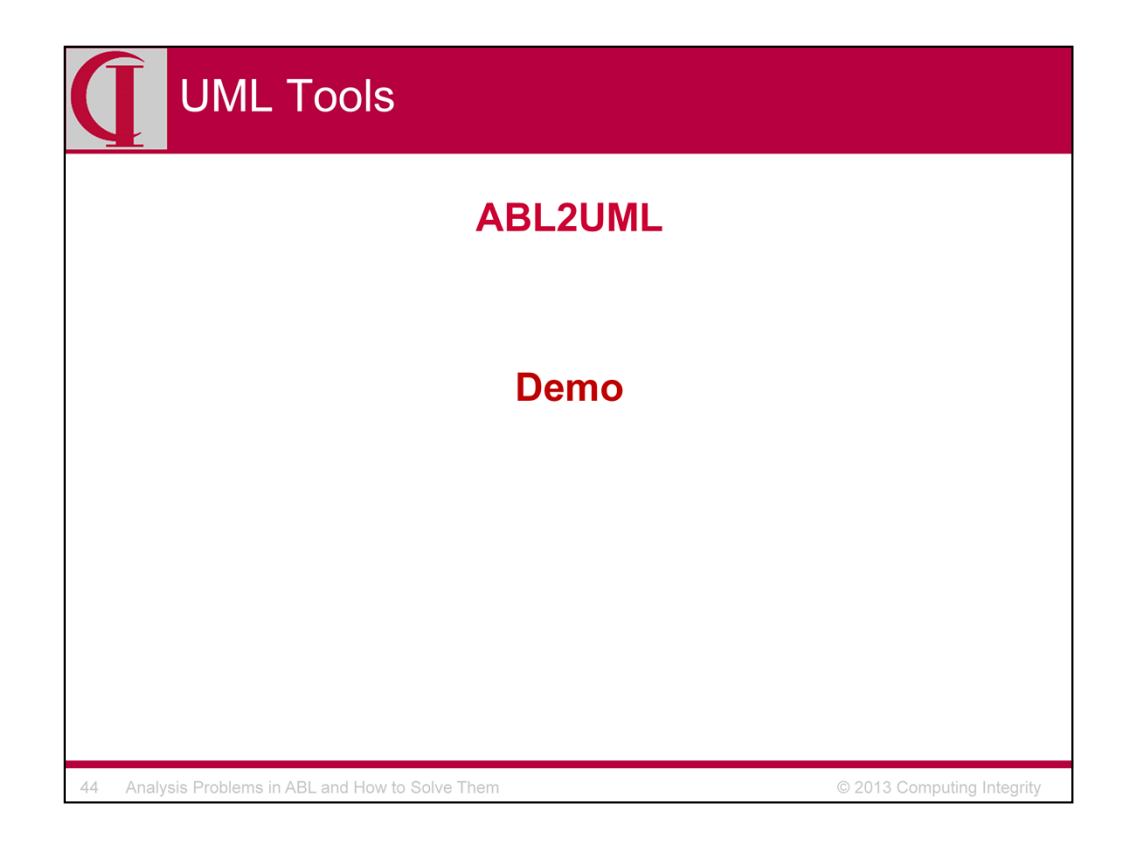

# **ABL2UML**

•Open source tool created in 2007 by Dr. Thomas Mercer-Hursh

•Takes schema from database and Bill of Materials from Analyst and builds UMLcomponent diagram which has

- •all code units down to internal procedures, function, method level (detail level)
- •all links to detail level
- •summary of compile unit connections
- •database tables and fields
- •connections between code units (including tables and fields)
- •how/when table/field is read, modified or written
- •all where clauses which connect code

•Contains diagram builder to automatically and flexibly build uml diagrams at any level of detail starting with any compile unit, table, field.

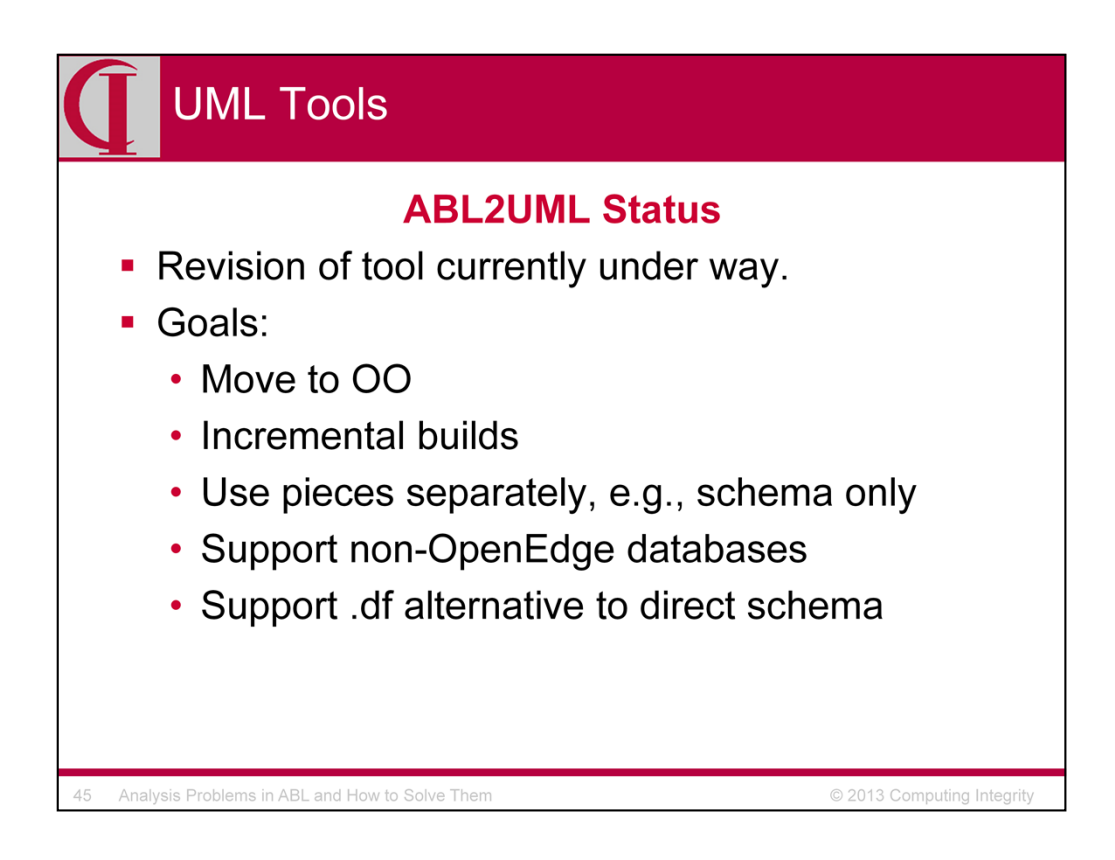

### **ABL2UML Status**

Revision of tool currently under discussion by Mike Fechner, David Abdala and Dr. Thomas Mercer-Hursh.

Goals:

Move to OO Incremental builds Use pieces separately, e.g., schema only Support non-OpenEdge databases Support .df alternative to direct schema

And more!

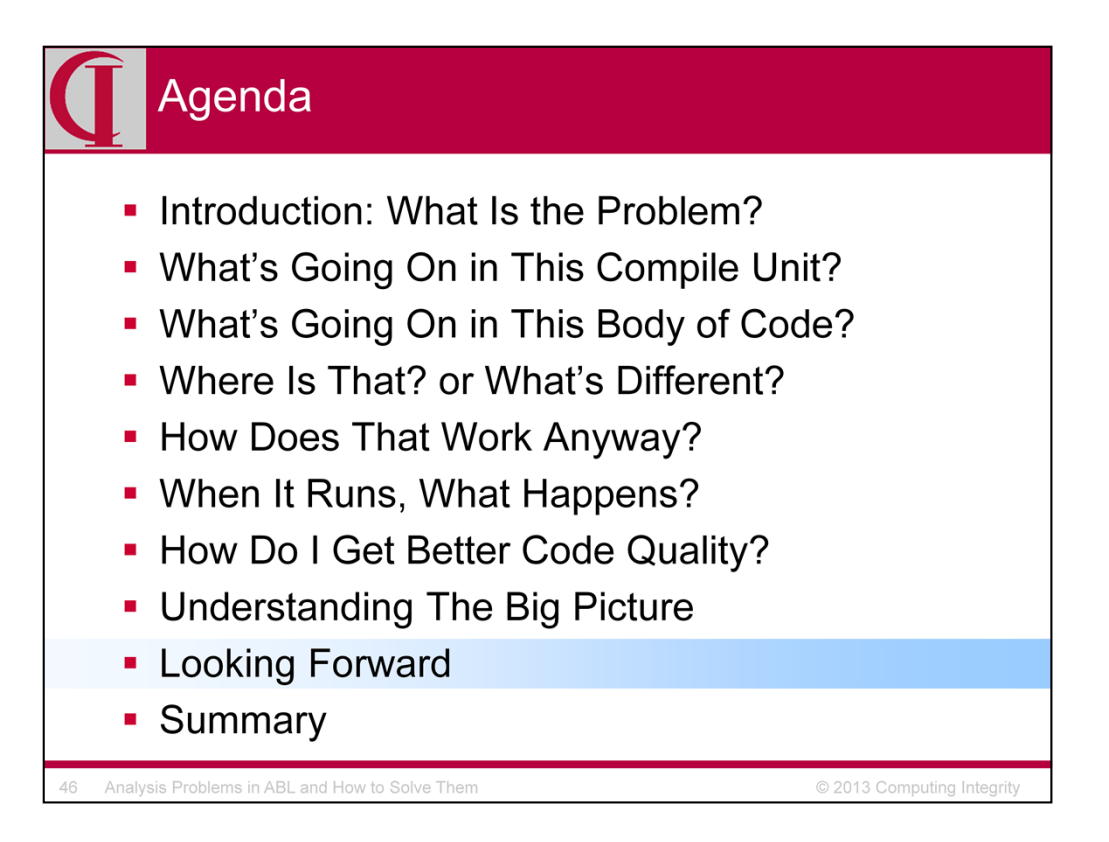

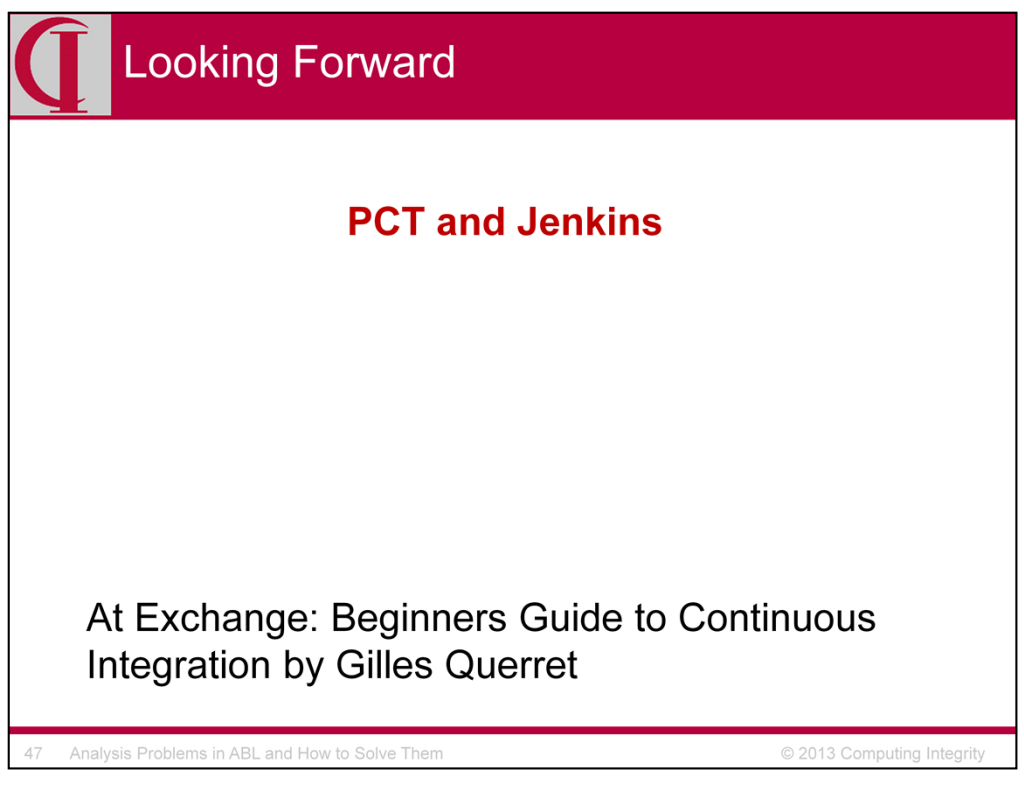

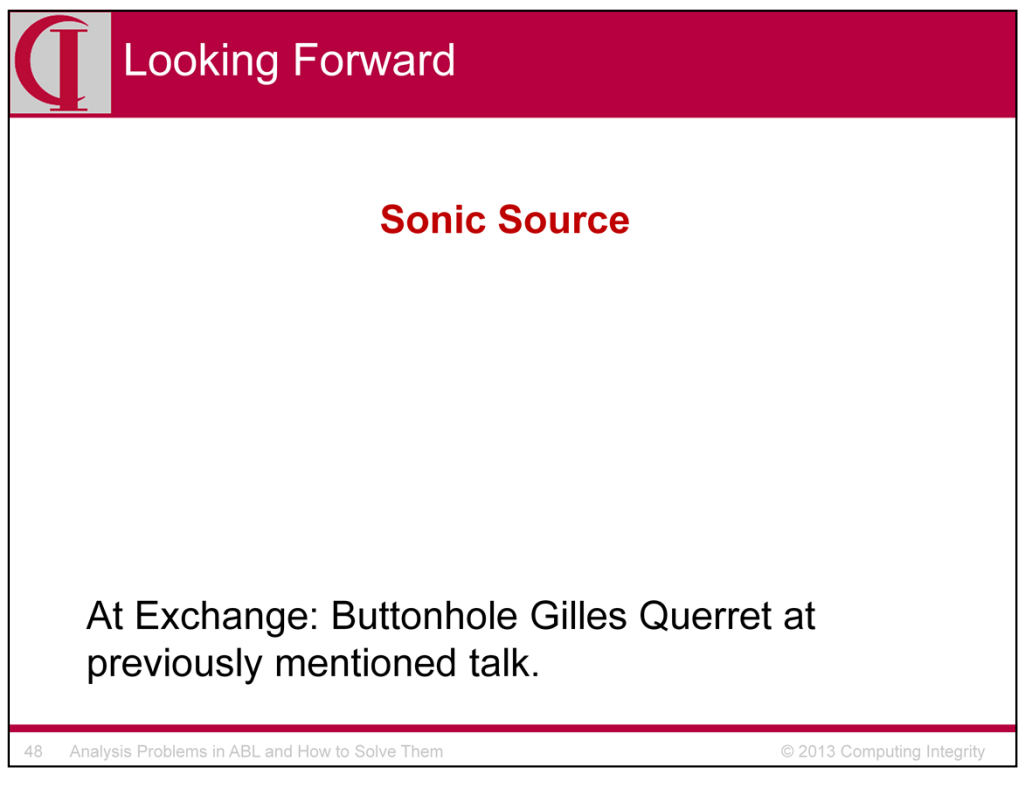

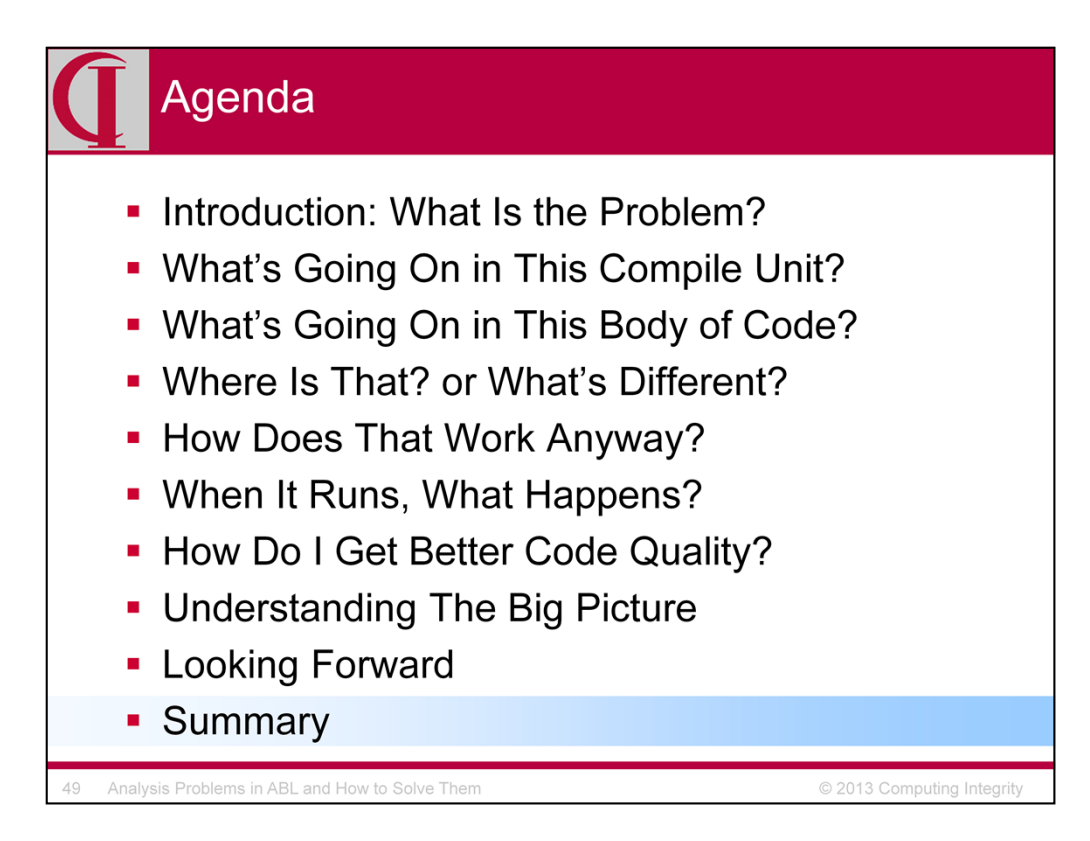

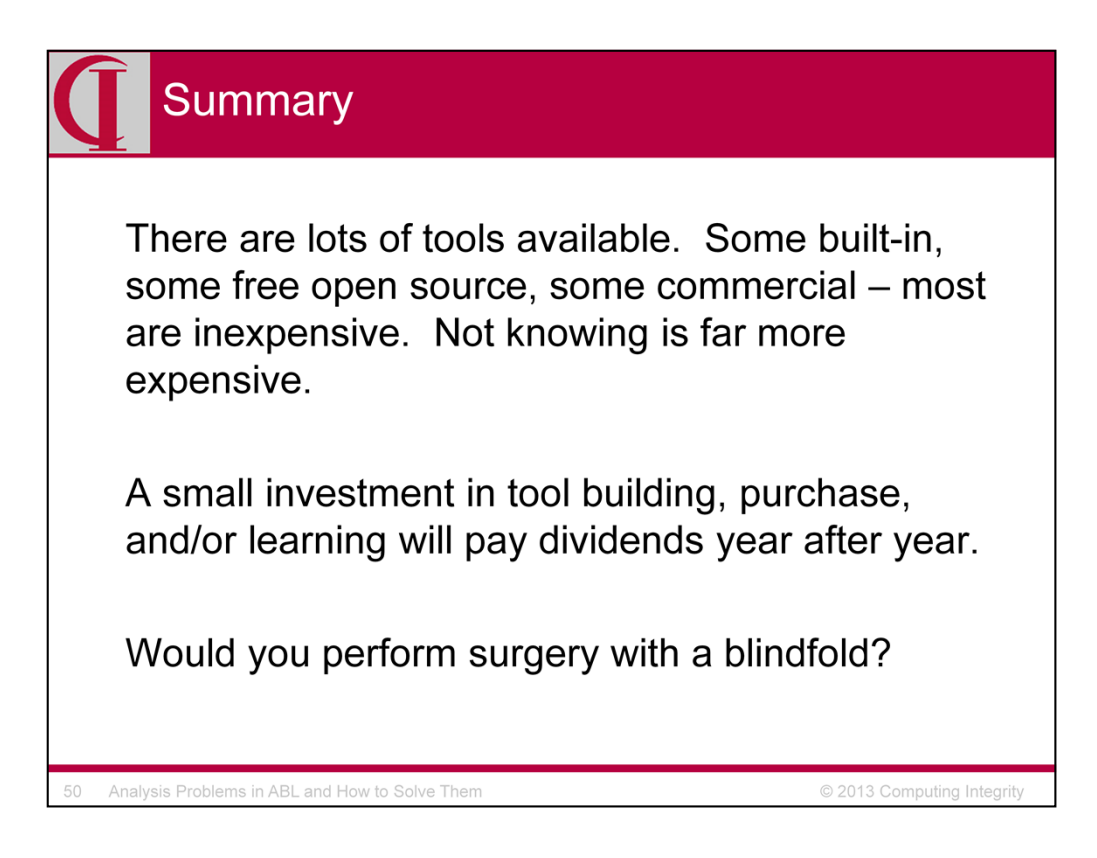

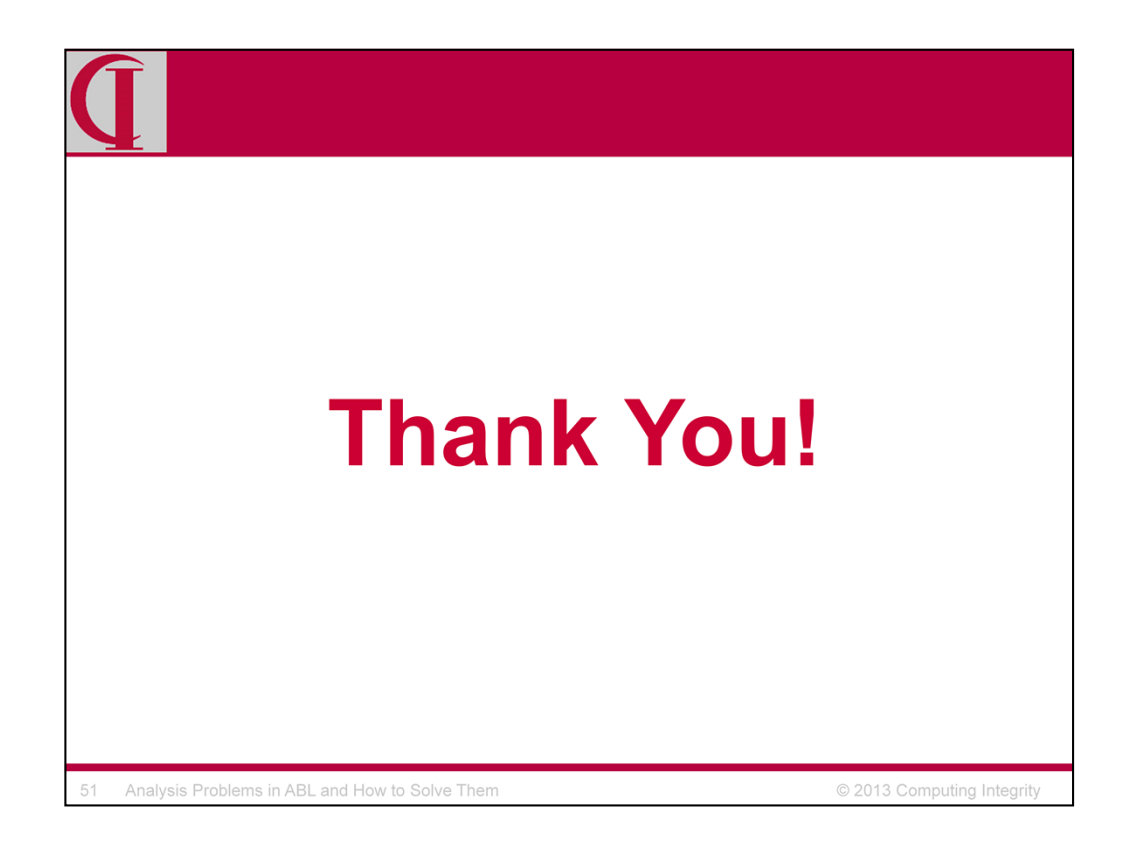

Thank you.

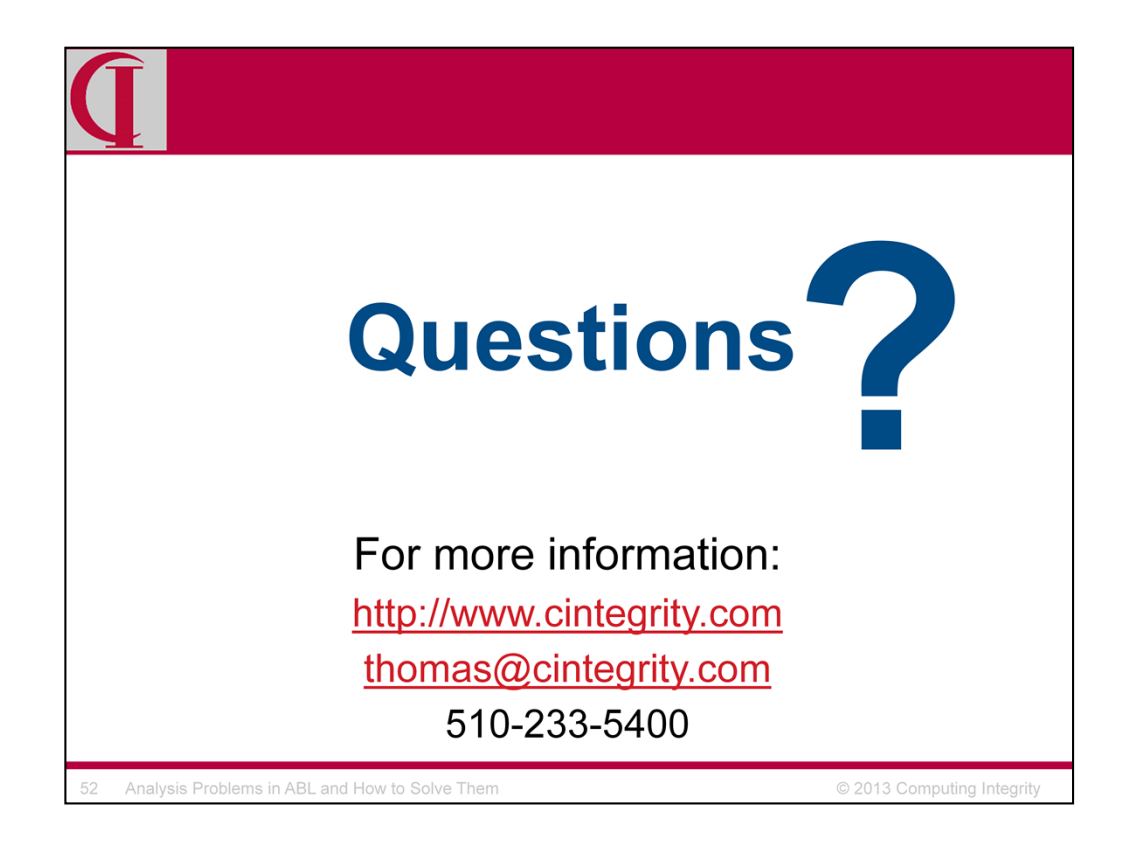

And now for questions.

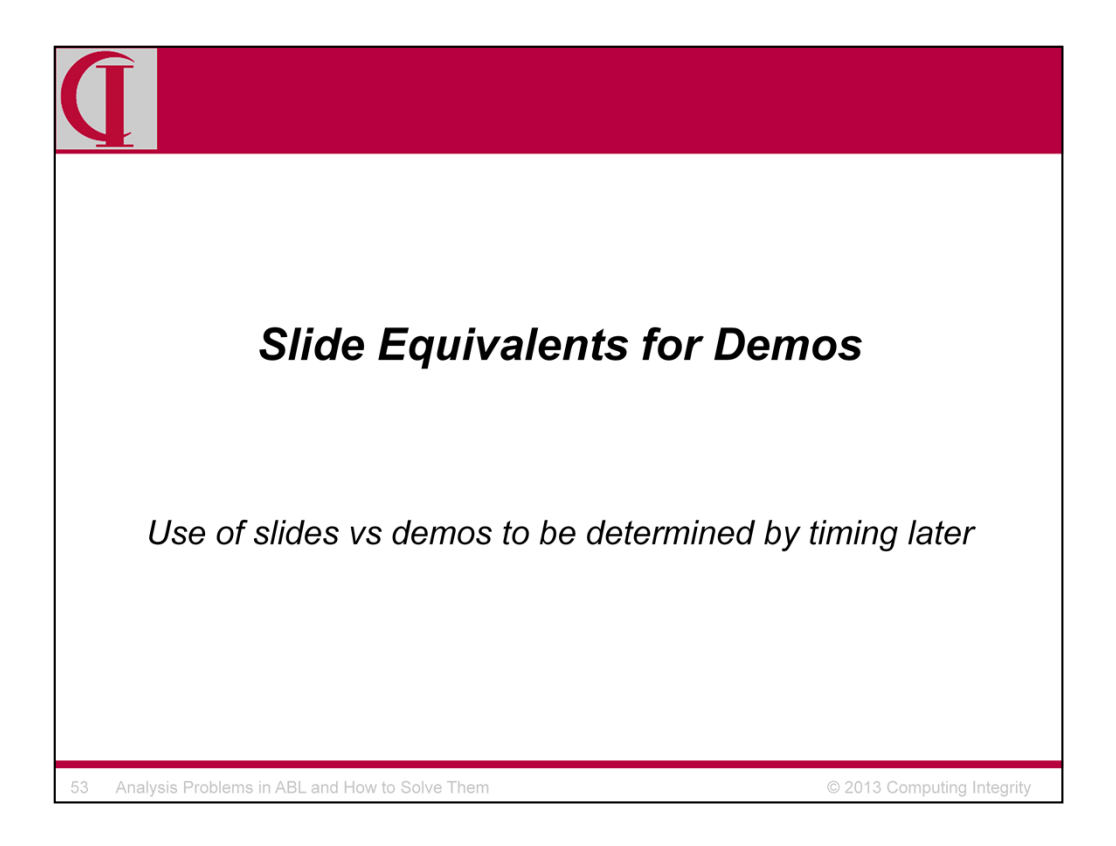

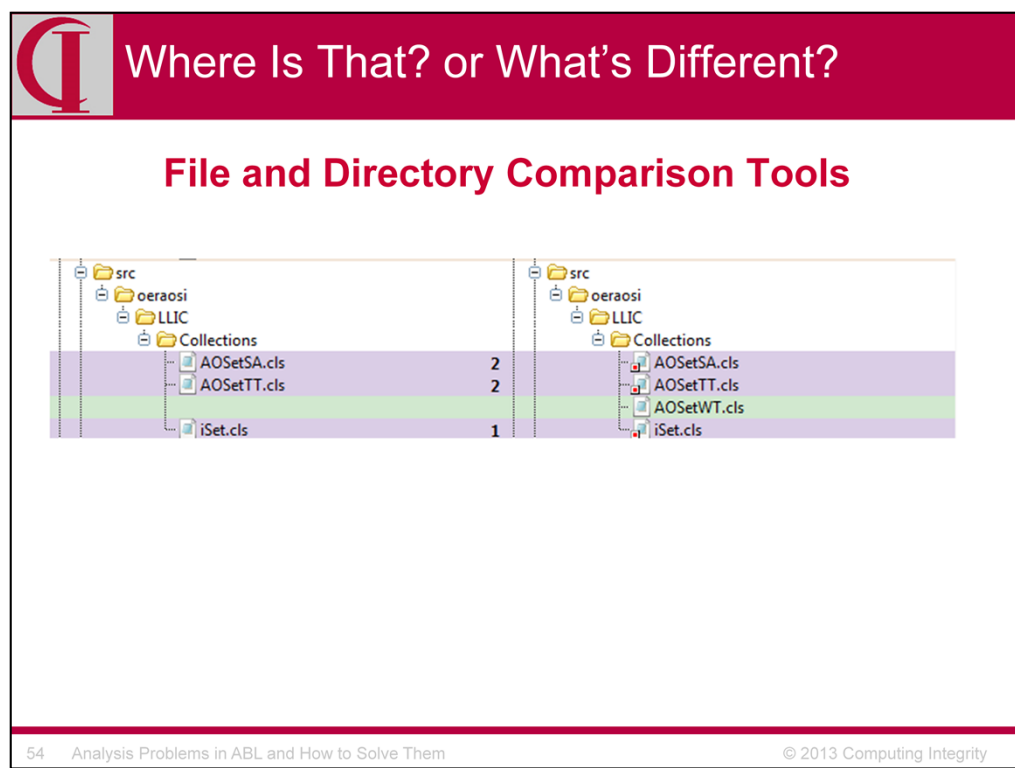

Slide equivalent of demo.

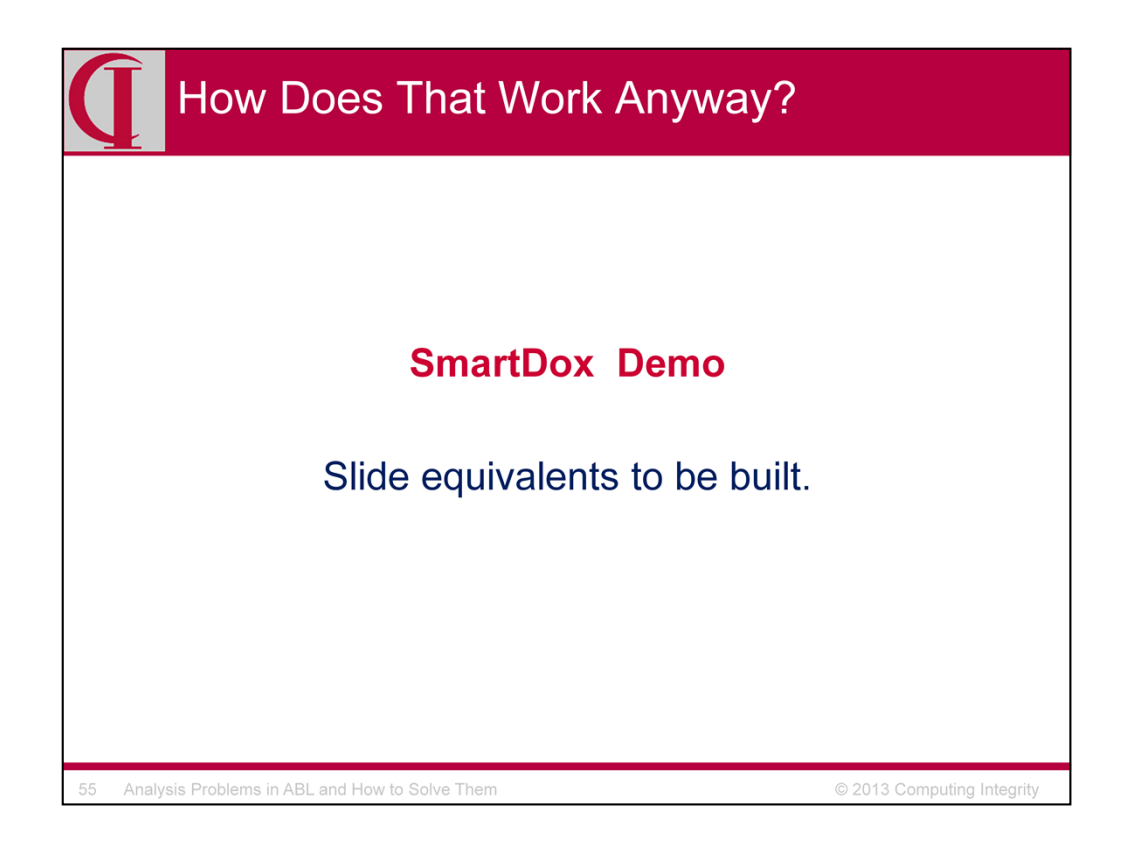

Need some samples and more information from Mike.

Demo results from

http://help.consultingwerkcloud.com/smartcomponent\_library/trunk/index.htm l

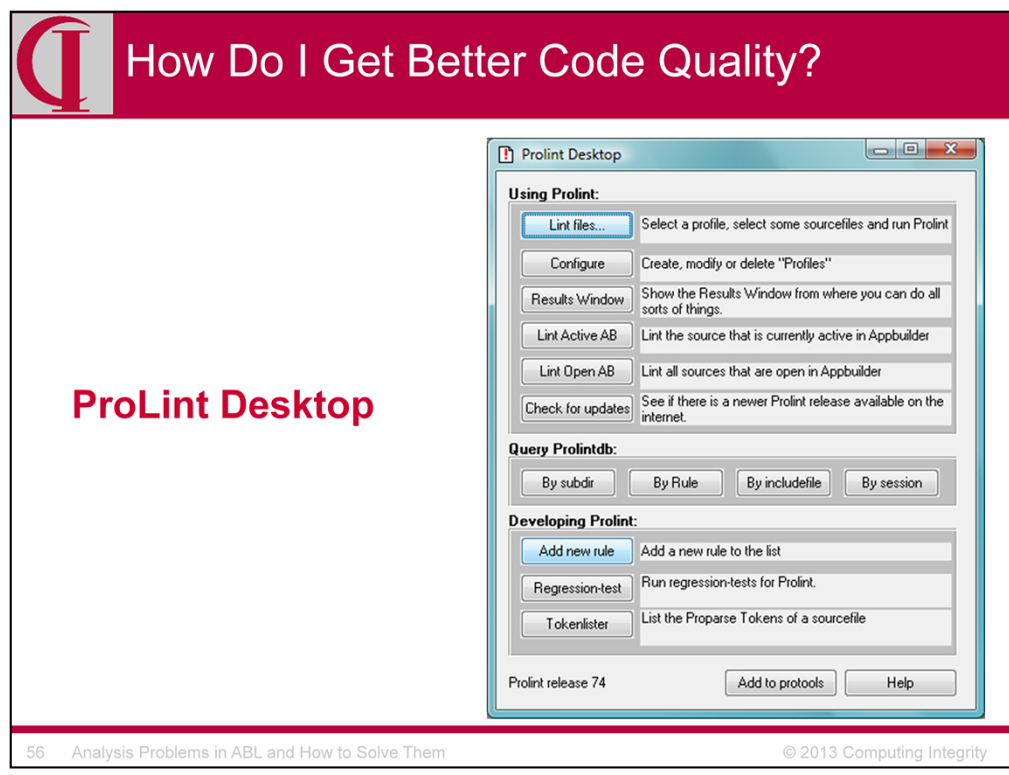

Demo ProLint on laptop

#### How Do I Get Better Code Quality? **ProLint Results** qroupassign 5<br>
ifindent2 2<br>
inclowercase 9<br>
inclowercase 9 112 Possibly group ASSIGN with line 110 autoedge/server/autoedge/bedealer.p autoedge/server/autoedge/bedealer.p<br>autoedge/server/autoedge/bedealer.p<br>autoedge/server/autoedge/bedealer.p<br>autoedge/server/autoedge/bedealer.p<br>autoedge/server/autoedge/bedealer.p The Toward World RETURN has less indentifian IF on line 76. Expected to be 4, is 2.<br>The REV Model RETURN has less indentifian IF on line 76. Expected to be 4, is 2.<br>The Comple will fail on Unix, use only lower-case include inclowercase 9 autoedge/server/autoedge/bedealer.p<br>autoedge/server/autoedge/bedealer.p<br>autoedge/server/oeni/support/beEntity.i 27 COMPlies William Units, use only unwiterstate incounters. Supportprocesses<br>87 OUTPUT PARAMETER dError CHARACTER scope LOCAL getDealend should start with "o"<br>38 ON CLOSE scope LOCAL CLOSE should start with "T namecony<br>namecony<br>namecony autoedge/server/autoedge/bedealer.p 131 INPUT PARAMETER dsDealer scope LOCAL eDealerModifyPreTrans should start with "I" nameconv 131 INPUT PARAMETER disDealer scope LOCAL eDealerModifyPreTrans should start with "T<br>141 INPUT PARAMETER disDealer scope LOCAL eDealerCreatePreTrans should start with "T<br>156 INPUT PARAMETER disDealer scope LOCAL eDealerCre autoedge/server/autoedge/bedealer.p<br>autoedge/server/autoedge/bedealer.p<br>autoedge/server/autoedge/bedealer.p<br>autoedge/server/autoedge/etdealer.i namecony<br>namecony namecony 5 namecony 5 autoedge/serverlautoedge/bedealer.p<br>autoedge/serverlautoedge/bedealer.p<br>autoedge/serverlautoedge/bedealer.p nameconv namecony namecony 5 autoedge/server/autoedge/bedealer.p namecony 5 29 PROCEDURE Retrivinere scope LOCAL retrivatives should start with T<br>
FROCEDURE getDealerId computer COCAL getDealerId should start with T<br>
57 PROCEDURE getDealerId scope LOCAL getDealerId should start with T<br>
81 PROCEDUR autoedge/server/oeri/support/beEntity.i<br>autoedge/server/autoedge/bedealer.p namecony  $\overline{5}$  $\overline{5}$ autoedge/server/autoedge/bedealer.p namecony 5 autoedge/server/oeri/support/beEntity.i namecony 5<br>namecony 5 utoedge/server/autoedge/bedealer.p © 2013 Computing Integrity Analysis Problems in ABL and How to Solve Them

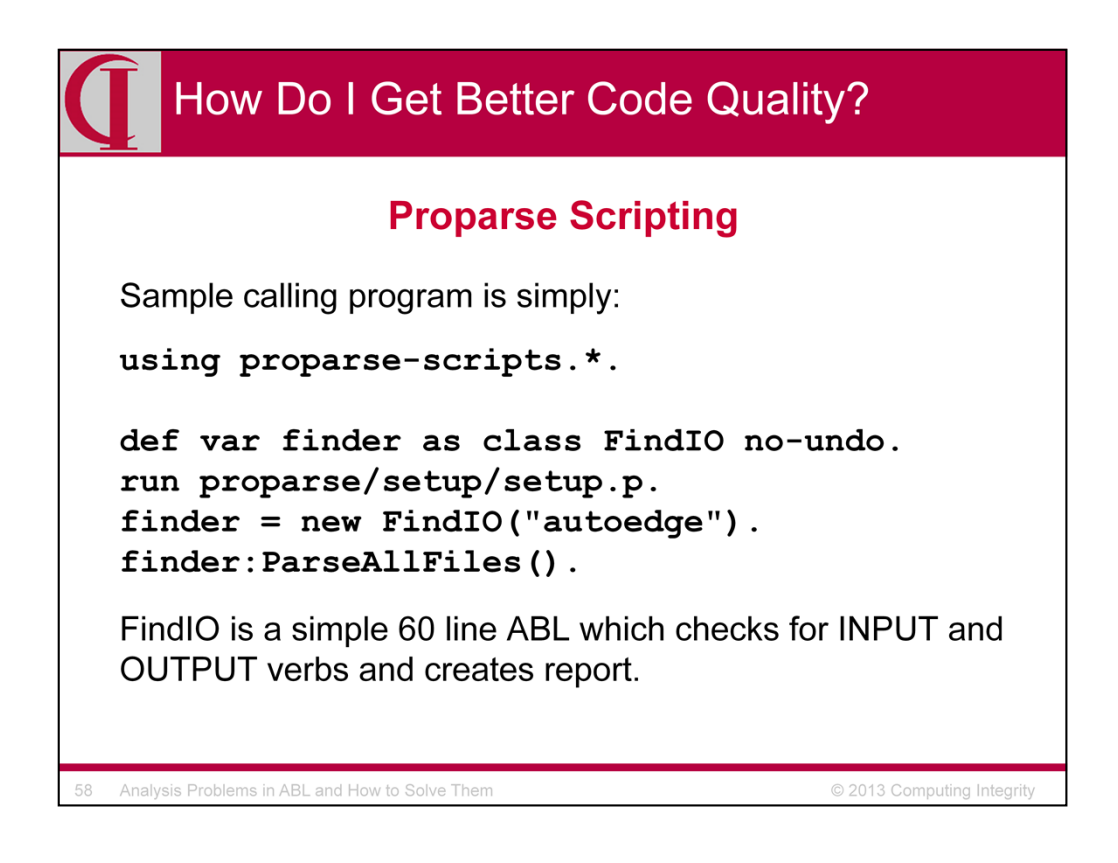

Demo scripting locally

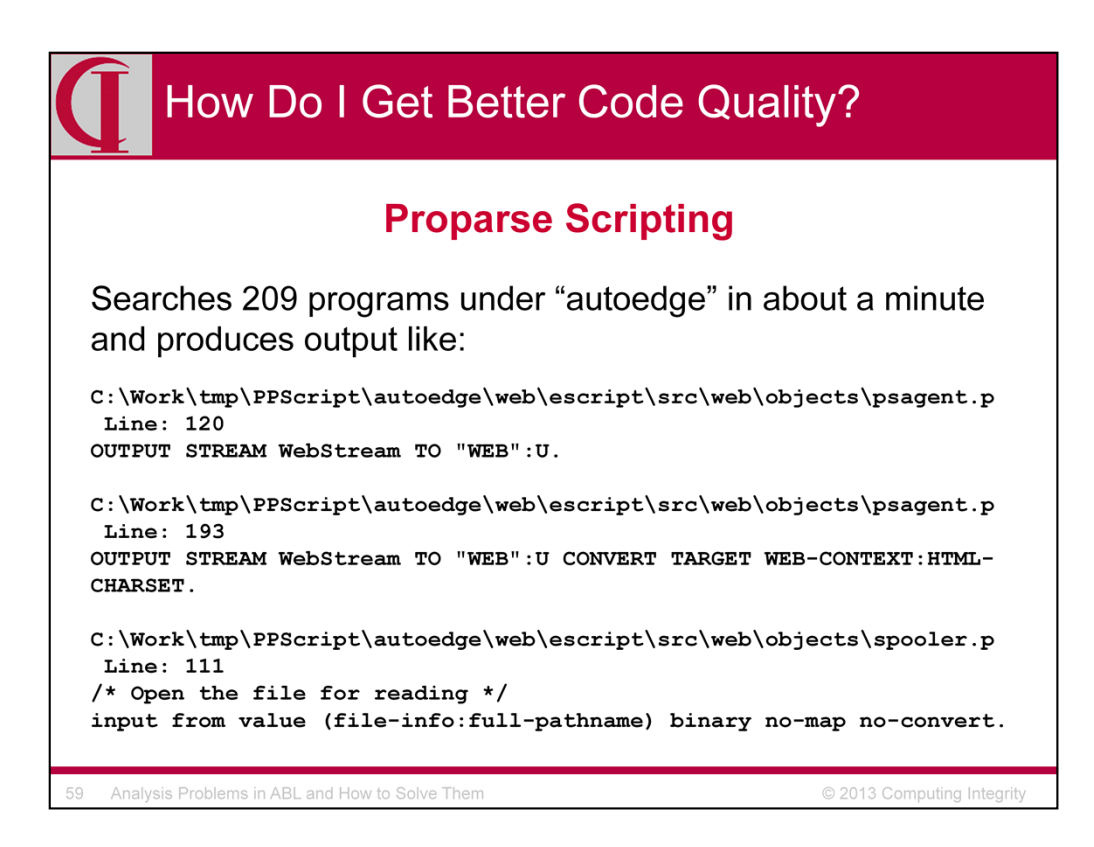

Demo scripting locally

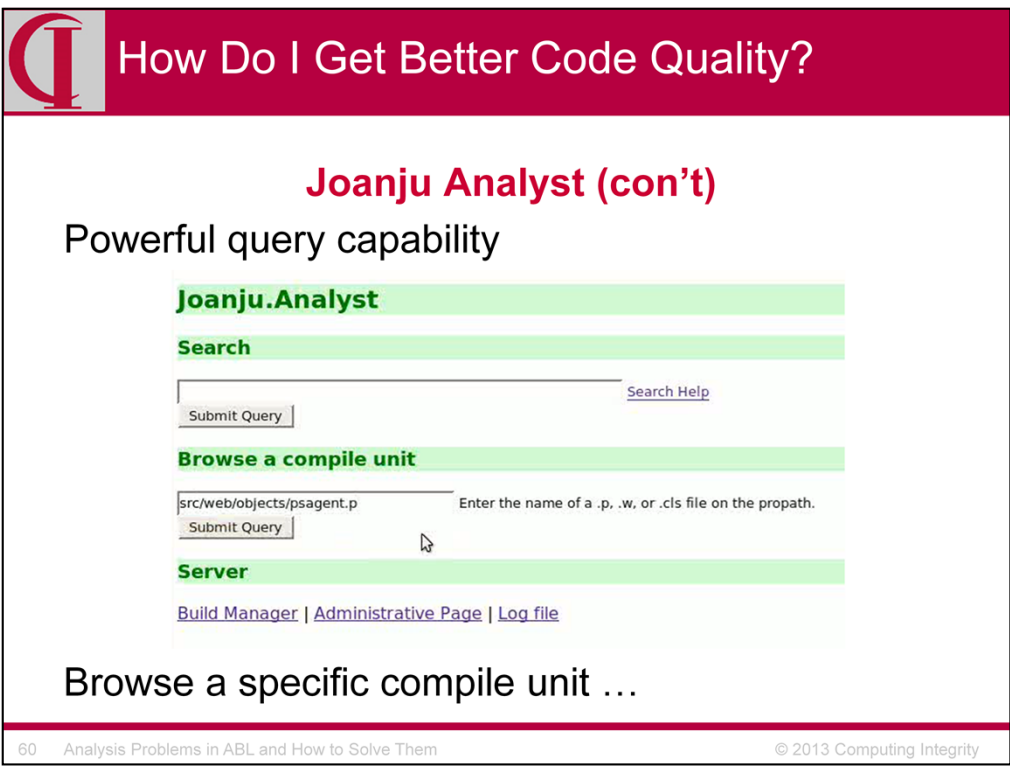

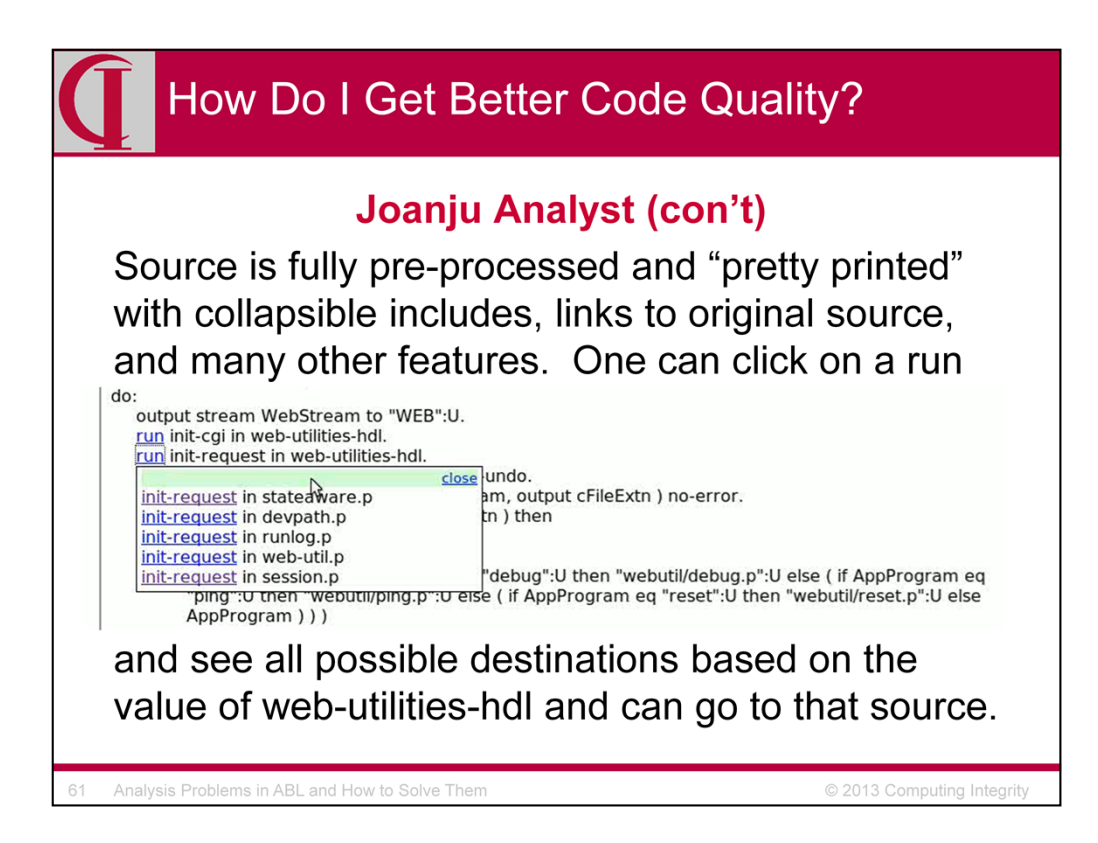

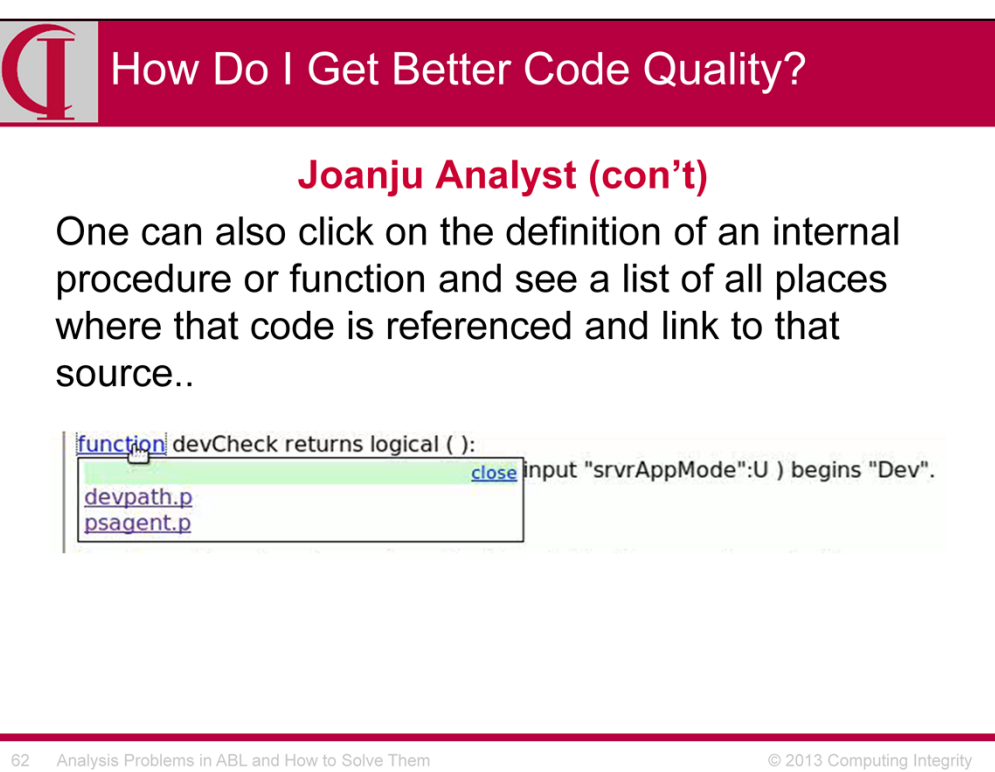

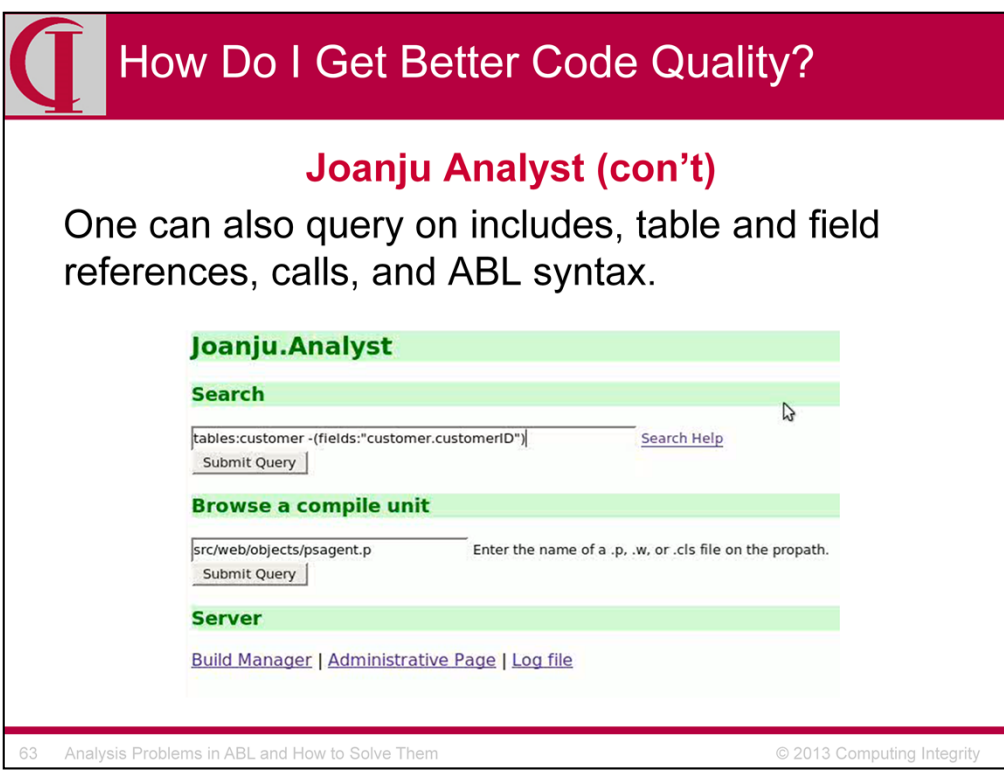

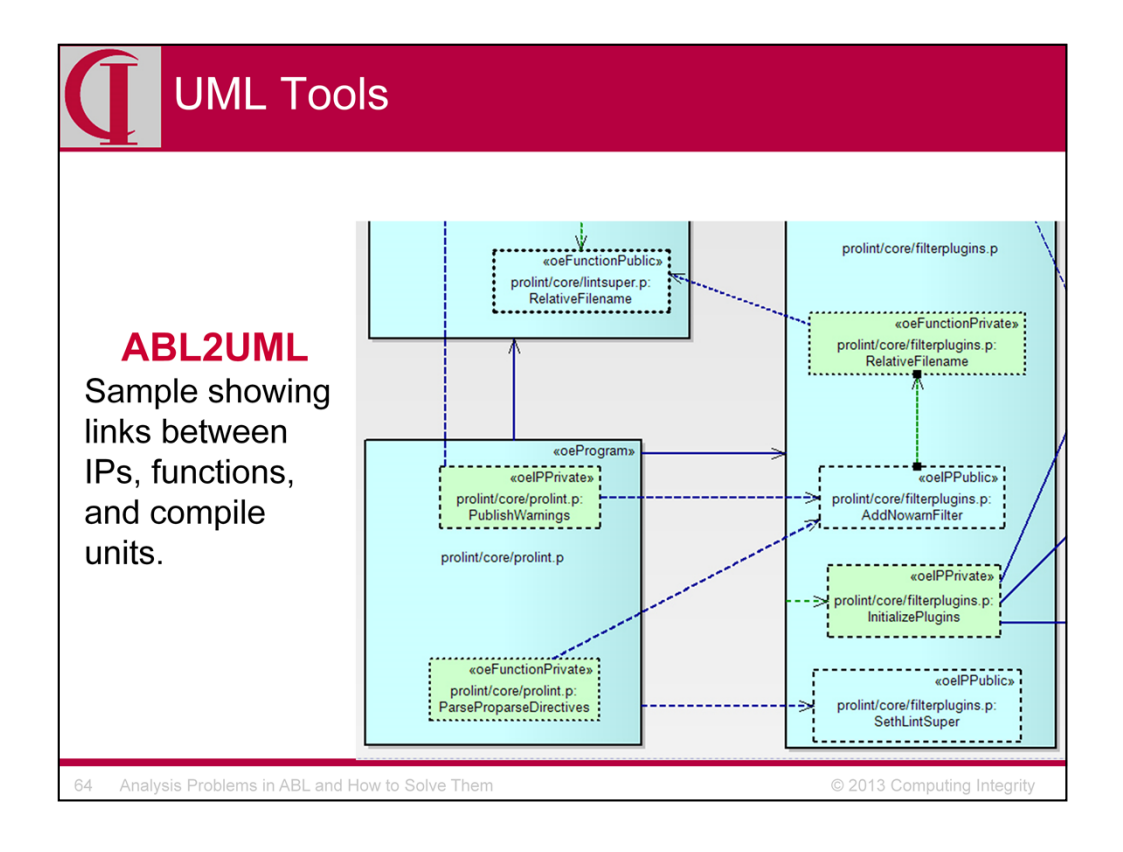

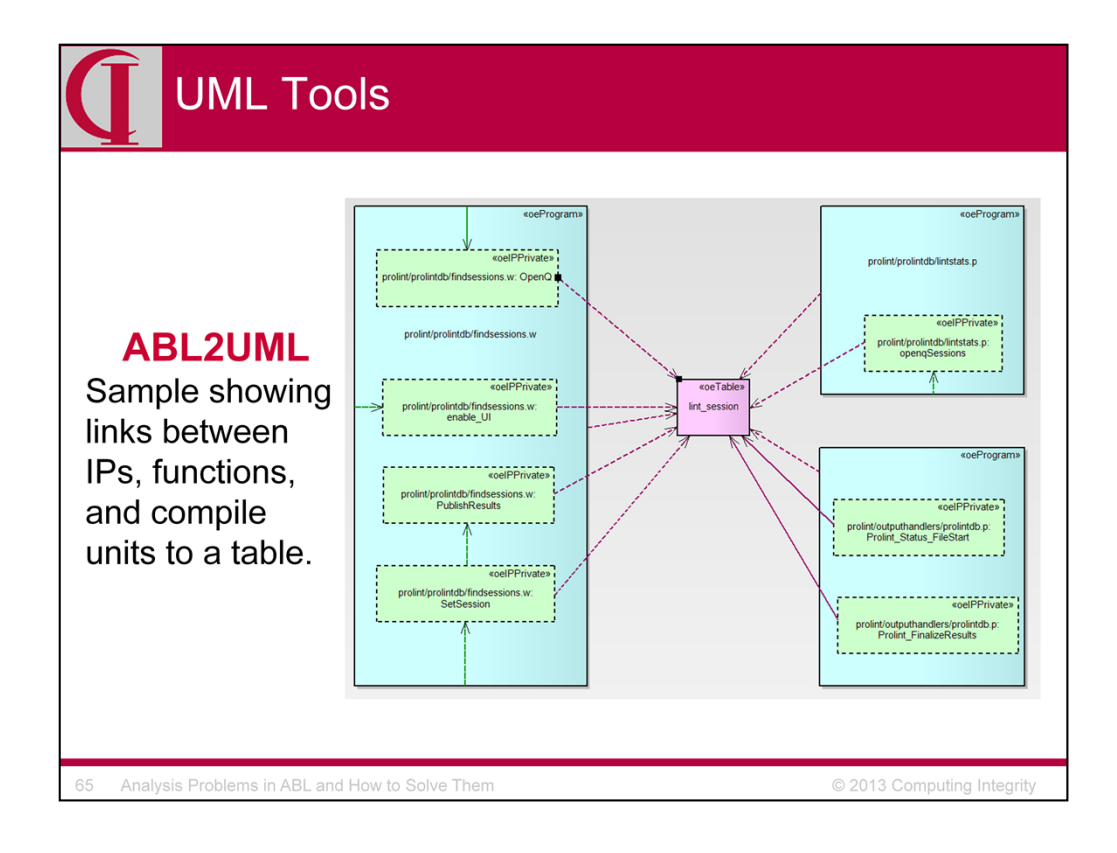

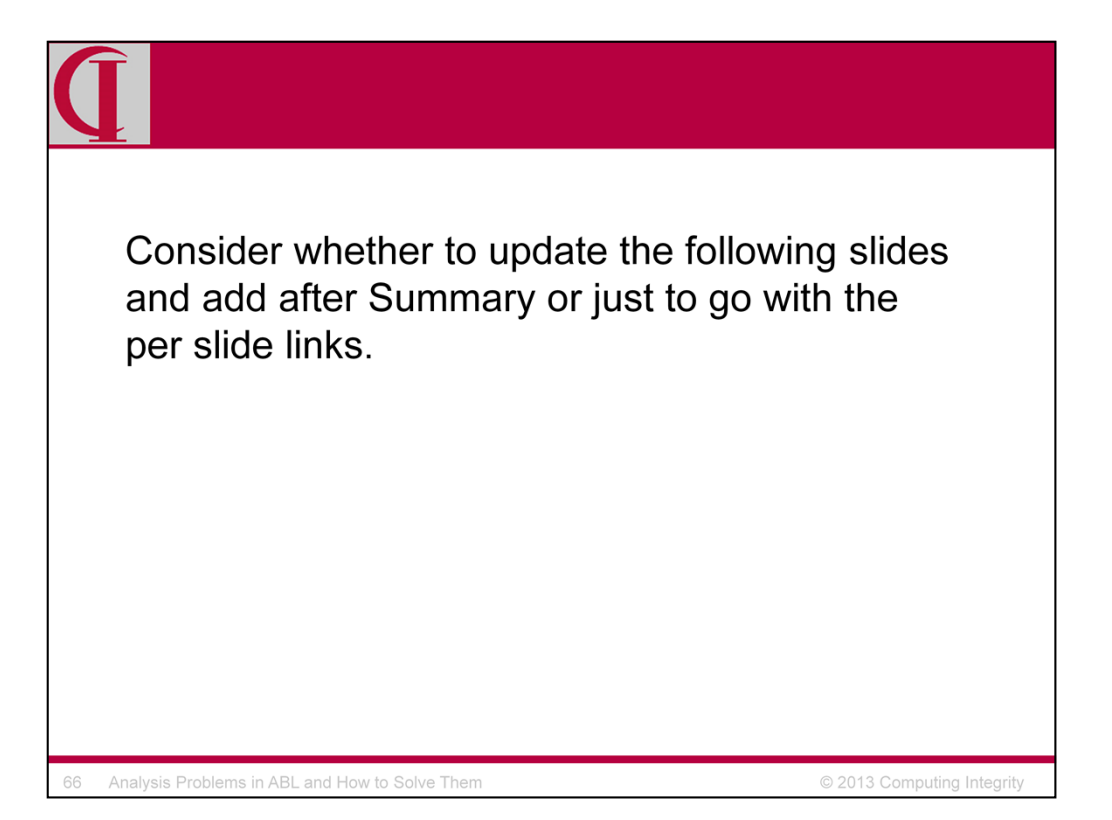

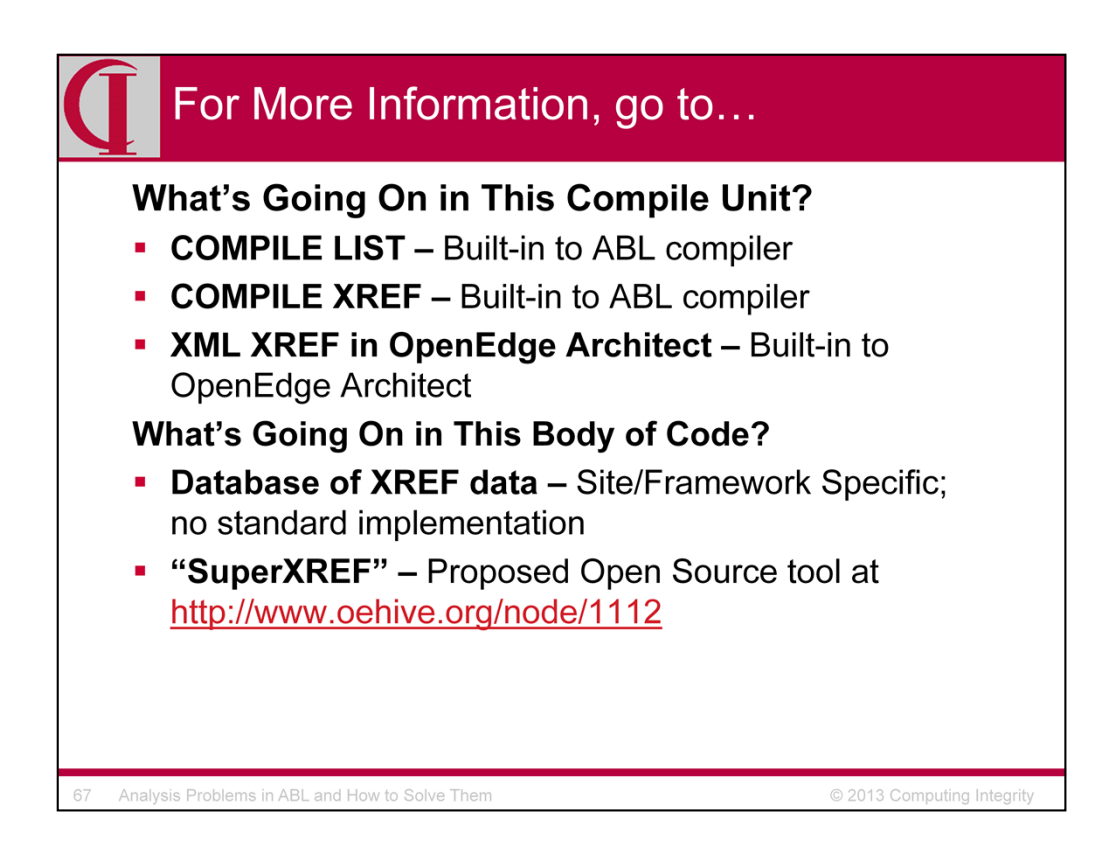

Here are some links for more information. Generally, look at OpenEdge Hive, Joanju.com, and my own website, Cintegrity.com.

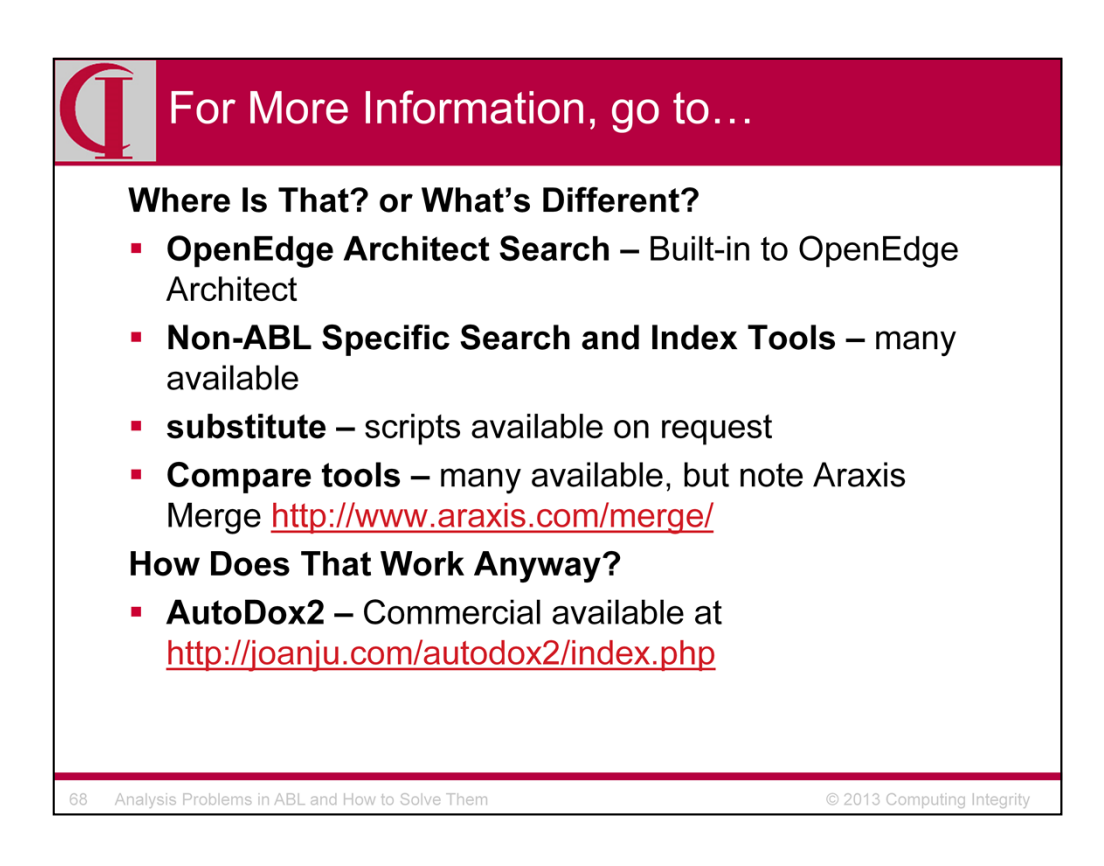

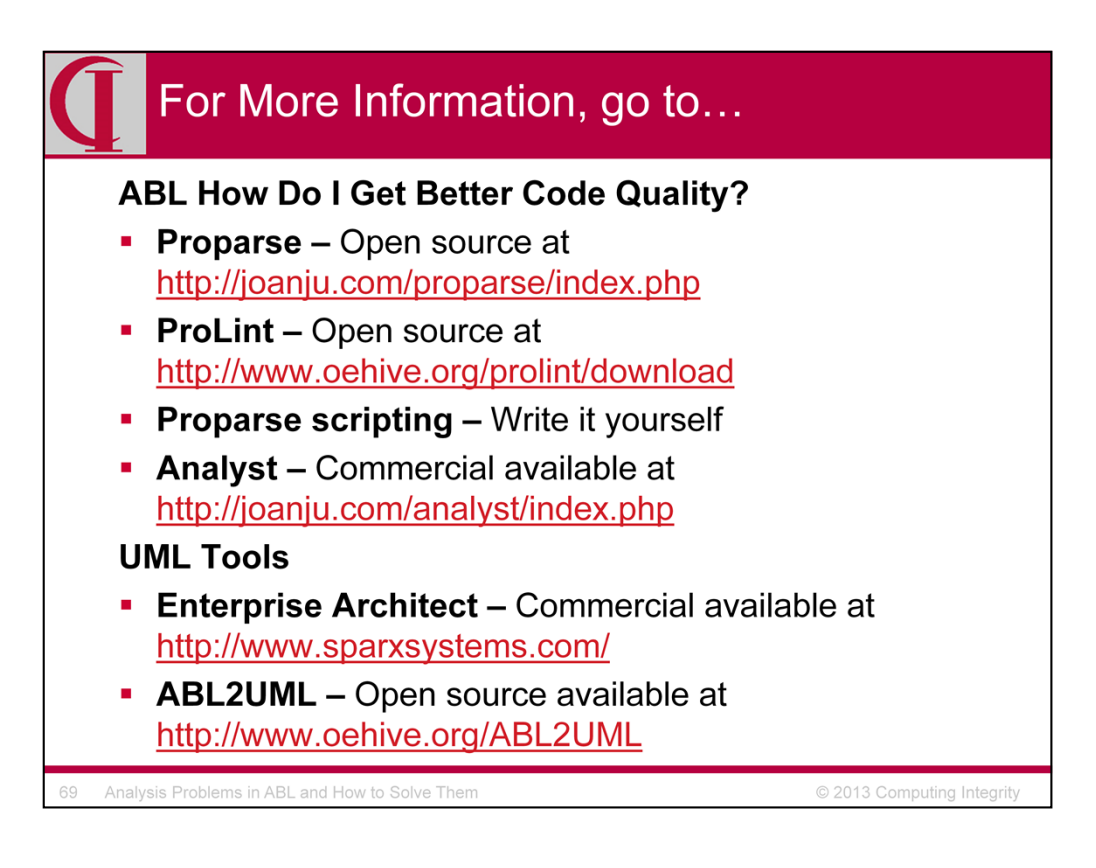

Here are some links for more information.